# Package 'workflowr'

May 1, 2020

<span id="page-0-0"></span>Type Package

Title A Framework for Reproducible and Collaborative Data Science

Version 1.6.2

Description Provides a workflow for your analysis projects by combining literate programming ('knitr' and 'rmarkdown') and version control ('Git', via 'git2r') to generate a website containing time-stamped, versioned, and documented results.

URL <https://github.com/jdblischak/workflowr>

BugReports <https://github.com/jdblischak/workflowr/issues>

**Depends**  $R (= 3.2.5)$ 

License MIT + file LICENSE

Encoding UTF-8

LazyData true

**Imports** callr, fs  $(>= 1.2.7)$ , getPass, git2r  $(>= 0.26.0)$ , glue, httpuv  $(>= 1.2.2)$ , httr, knitr  $(>= 1.18)$ , rmarkdown  $(>= 1.7)$ , rprojroot ( $>= 1.2$ ), rstudioapi ( $>= 0.6$ ), stringr ( $>= 1.3.0$ ), tools, utils, whisker  $(>= 0.3-2)$ , xfun, yaml

RoxygenNote 7.1.0

**Suggests** clipr ( $> = 0.7.0$ ), covr, devtools, miniUI ( $> = 0.1.1$ ), reticulate ( $>= 1.15$ ), shiny ( $>= 0.14$ ), spelling, test that ( $>=$ 2.0.0), with  $(>= 2.0.0)$ 

VignetteBuilder knitr

SystemRequirements pandoc  $(>= 1.12.3)$  - http://pandoc.org

Language en-US

NeedsCompilation no

Author John Blischak [aut, cre] (<https://orcid.org/0000-0003-2634-9879>), Peter Carbonetto [aut] (<https://orcid.org/0000-0003-1144-6780>), Matthew Stephens [aut] (<https://orcid.org/0000-0001-5397-9257>), Luke Zappia [ctb] (Instructions for hosting with GitLab), Pierre Formont [ctb] (Support for hosting with Shiny Server),

Tim Trice [ctb] (Instructions for sharing common code), Jiaxiang Li [ctb] (Function wflow\_toc() to create table of contents), Michael J. Kane [ctb] (<https://orcid.org/0000-0003-1899-6662>, Option suppress\_report), Anh Tran [ctb] (Updated RStudio Project Template), Sydney Purdue [ctb] (Improved wflow\_start() error handling)

Maintainer John Blischak <jdblischak@uchicago.edu>

Repository CRAN

Date/Publication 2020-04-30 22:00:03 UTC

# R topics documented:

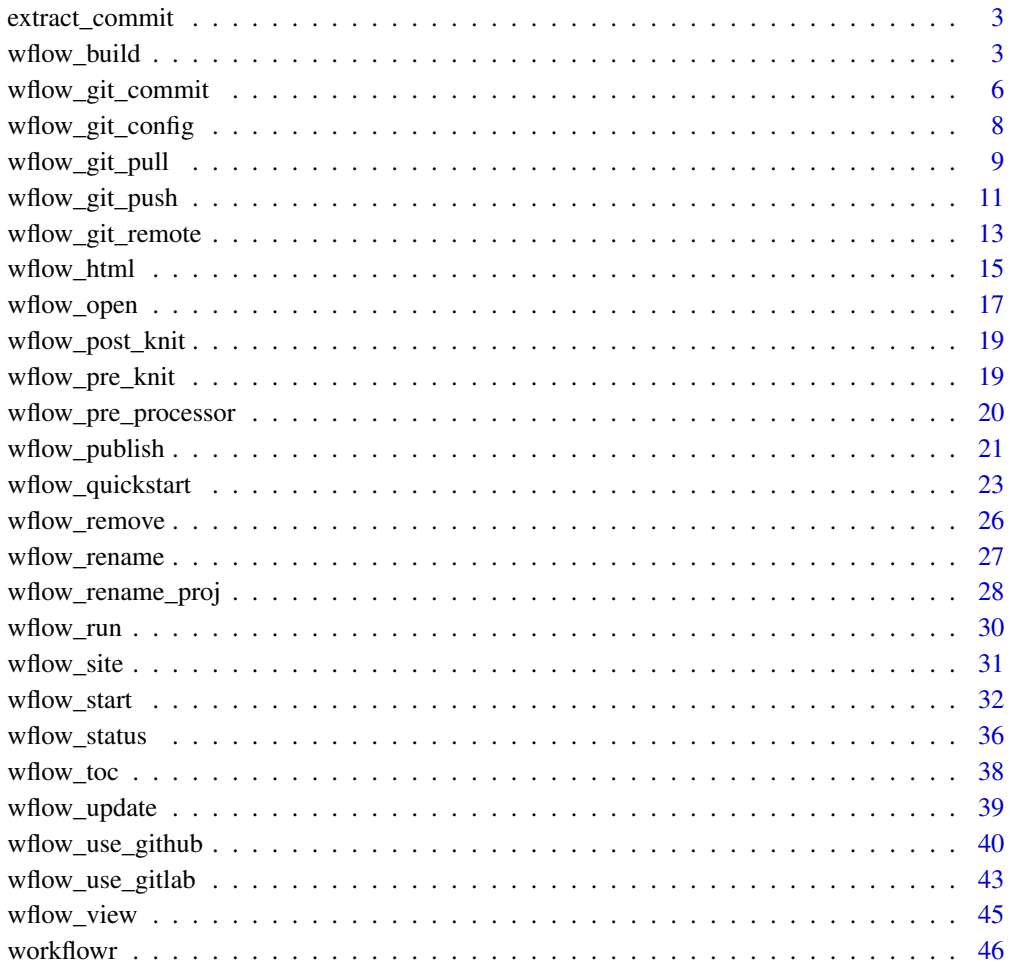

**Index a** set of the contract of the contract of the contract of the contract of the contract of the contract of the contract of the contract of the contract of the contract of the contract of the contract of the contrac

<span id="page-2-0"></span>

extract\_commit extracts the 7-digit SHA1 identifier and message for a specified commit.

#### Usage

extract\_commit(path, num)

# Arguments

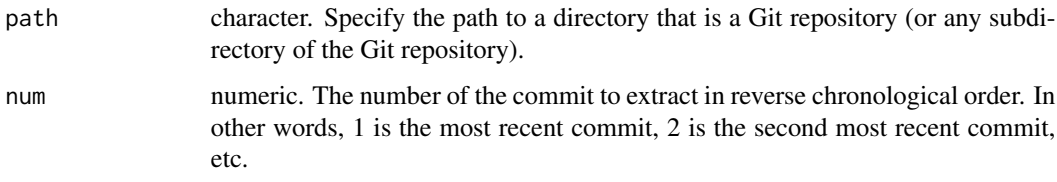

#### Value

A list with the named elements sha1 and message (both characters). If a Git repository is not found at path, both are NA.

# Examples

```
## Not run:
# Most recent commit
extract_commit(".", 1)
# Penultimate commit
extract_commit(".", 2)
## End(Not run)
```
<span id="page-2-1"></span>wflow\_build *Build the site*

# Description

wflow\_build builds the website from the files in the analysis directory. This is intended to be used when developing your code to preview the changes. When you are ready to commit the files, use [wflow\\_publish](#page-20-1).

# Usage

```
wflow_build(
  files = NULL,
  make = is.null(files),
  update = FALSE,
  republish = FALSE,
  view = getOption("workflowr.view"),
  clean_fig_files = FALSE,
  delete_cache = FALSE,
  seed = 12345,log_dir = NULL,
  verbose = FALSE,
  local = FALSE,
  dry_run = FALSE,
  project = "."
\mathcal{L}
```
# Arguments

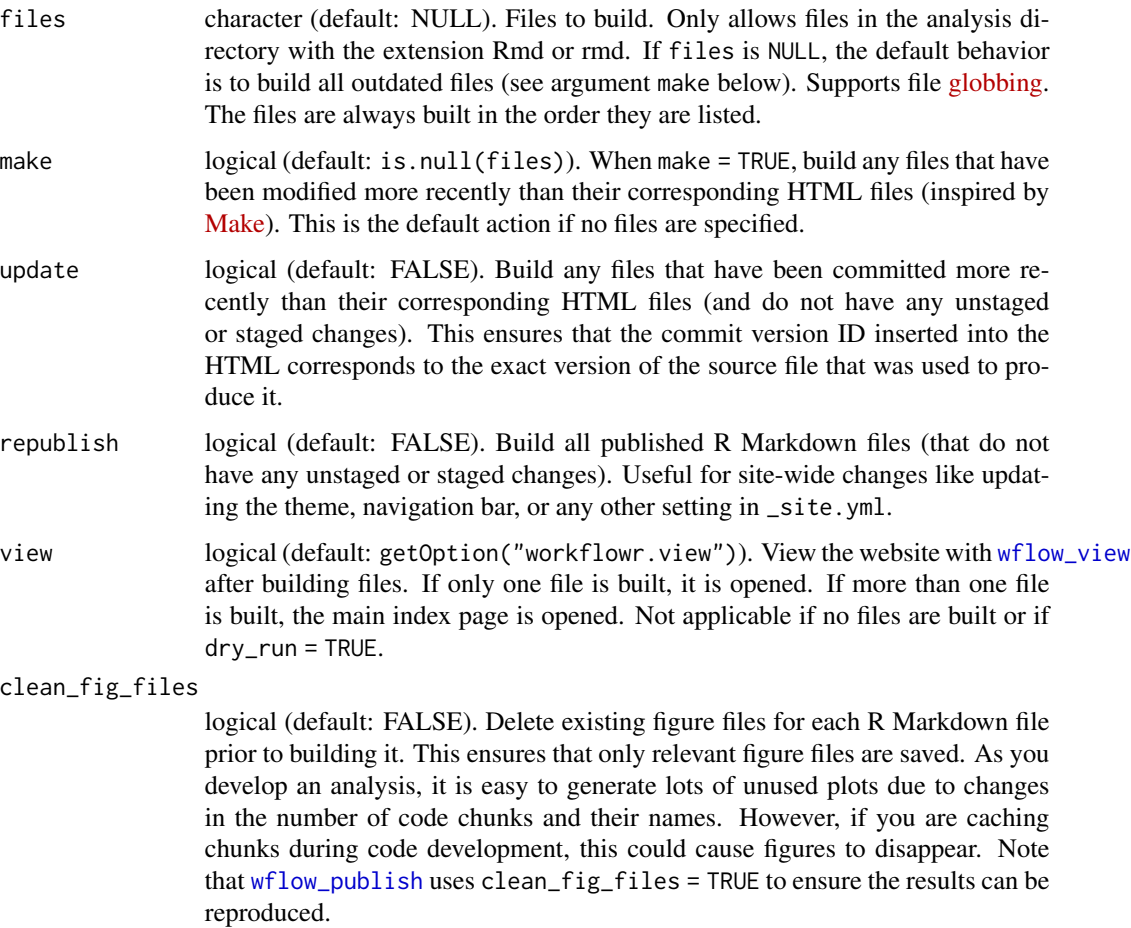

<span id="page-3-0"></span>

<span id="page-4-0"></span>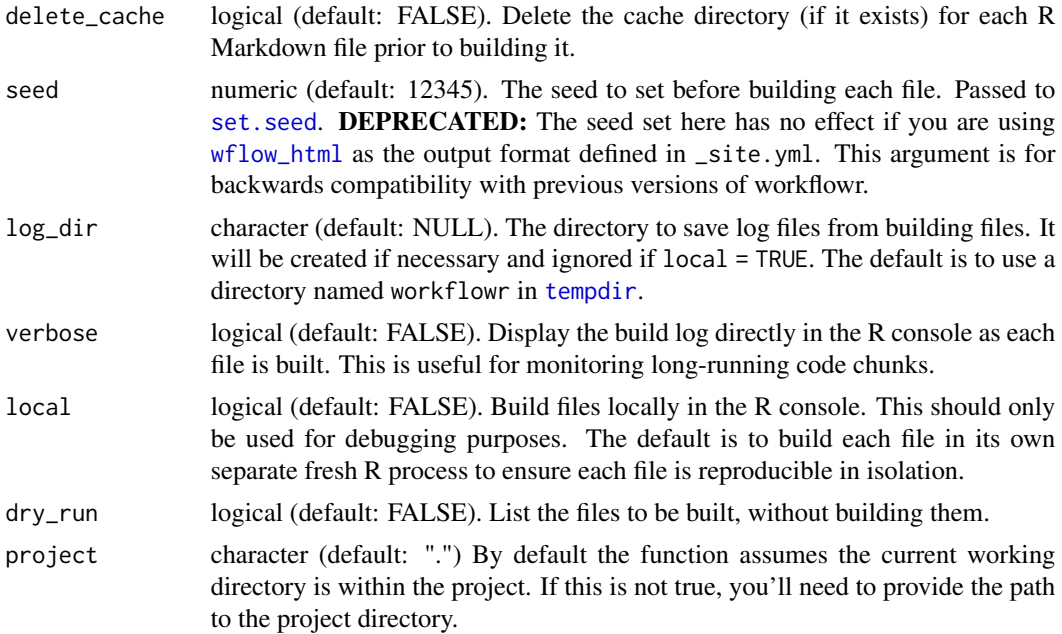

# Details

wflow\_build has multiple, non-mutually exclusive options for deciding which files to build. In other words, if multiple options are set to TRUE, the union of all files will be built. The argument make is the most useful for interactively performing your analysis. The other options are more useful when you are ready to publish specific files with [wflow\\_publish](#page-20-1) (which passes these arguments to wflow\_build).

- Files specified via the argument files are always built.
- If make = TRUE, all files which have been modified more recently than their corresponding HTML files will be built.
- If update = TRUE, all previously published files which have been committed more recently than their corresponding HTML files will be built. However, files which currently have staged or unstaged changes will be ignored.
- If republish = TRUE, all published files will be rebuilt. However, files which currently have staged or unstaged changes will be ignored.

Under the hood, wflow\_build is a wrapper for [render\\_site](#page-0-0) from the package [rmarkdown.](#page-0-0)

# Value

An object of class wflow\_build, which is a list with the following elements:

- files: The input argument files
- make: The input argument make
- update: The input argument update
- republish: The input argument republish
- <span id="page-5-0"></span>• view: The input argument view
- clean\_fig\_files: The input argument clean\_fig\_files
- delete\_cache: The input argument delete\_cache
- seed: The input argument seed
- log\_dir: The directory where the log files were saved
- verbose: The input argument verbose
- local: The input argument local
- dry\_run: The input argument dry\_run
- built: The relative paths to the built R Markdown files
- html: The relative paths to the corresponding HTML files

# See Also

[wflow\\_publish](#page-20-1)

# Examples

## Not run:

```
# Build any files which have been modified
wflow_build() # equivalent to wflow_build(make = TRUE)
# Build a single file
wflow_build("file.Rmd")
# Build multiple files
wflow_build(c("file1.Rmd", "file2.Rmd"))
# Build multiple files using a file glob
wflow_build("file*.Rmd")
# Build every published file
wflow_build(republish = TRUE)
# Build file.Rmd and any files which have been modified
wflow_build("file.Rmd", make = TRUE)
```
## End(Not run)

<span id="page-5-1"></span>wflow\_git\_commit *Commit files*

#### Description

wflow\_git\_commit adds and commits files with Git. This is a convenience function to run Git commands from the R console instead of the shell. For most use cases, you should use [wflow\\_publish](#page-20-1) instead, which calls wflow\_git\_commit and then subsequently also builds and commits the website files.

<span id="page-6-0"></span>wflow\_git\_commit 7

# Usage

```
wflow_git_commit(
  files = NULL,
  message = NULL,
  all = FALSE,force = FALSE,
  dry_run = FALSE,
  project = "."
\lambda
```
# Arguments

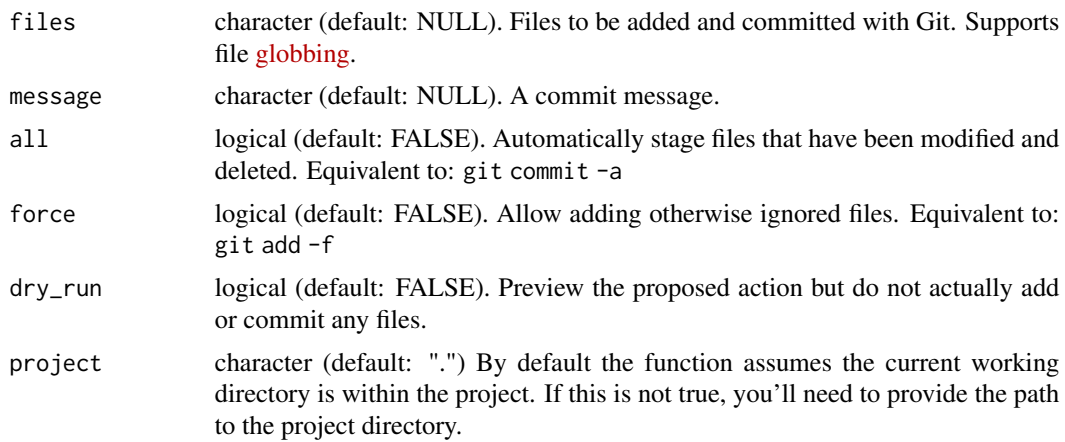

# Details

Some potential use cases for wflow\_git\_commit:

- Commit drafts which you do not yet want to be included in the website
- Commit files which do not directly affect the website (e.g. when you are writing scripts for a data processing pipeline)
- Manually commit files in docs/ (proceed with caution!). This should only be done for content that is not automatically generated from the source files in the analysis directory, e.g. an image file you want to include in one of your pages.

Under the hood, wflow\_git\_commit is a wrapper for [add](#page-0-0) and [commit](#page-0-0) from the package [git2r.](#page-0-0)

# Value

An object of class wflow\_git\_commit, which is a list with the following elements:

- files: The input argument files.
- message: The message describing the commit.
- all: The input argument all.
- force: The input argument force.
- <span id="page-7-0"></span>• dry\_run: The input argument dry\_run.
- commit: The object returned by [git2r:](#page-0-0):[commit](#page-0-0) (only included if dry\_run == FALSE).
- **commit\_files**: The relative path(s) to the file(s) included in the commit (only included if  $dry_run == FALSE$ ).

# See Also

[wflow\\_publish](#page-20-1)

#### Examples

## Not run:

```
# Commit a single file
wflow_git_commit("analysis/file.Rmd", "Add new analysis")
# Commit multiple files
wflow_git_commit(c("code/process-data.sh", "output/small-data.txt"),
            "Process data set")
# Add and commit all tracked files, similar to `git commit -a`
wflow_git_commit(message = "Lots of changes", all = TRUE)
```
## End(Not run)

<span id="page-7-1"></span>wflow\_git\_config *Configure Git settings*

#### Description

wflow\_git\_config configures the global Git settings on the current machine. This is a convenience function to run Git commands from the R console instead of the Terminal. The same functionality can be achieved by running git config in the Terminal.

#### Usage

```
wflow_git_config(user.name = NULL, user.email = NULL, ..., overwrite = FALSE)
```
#### Arguments

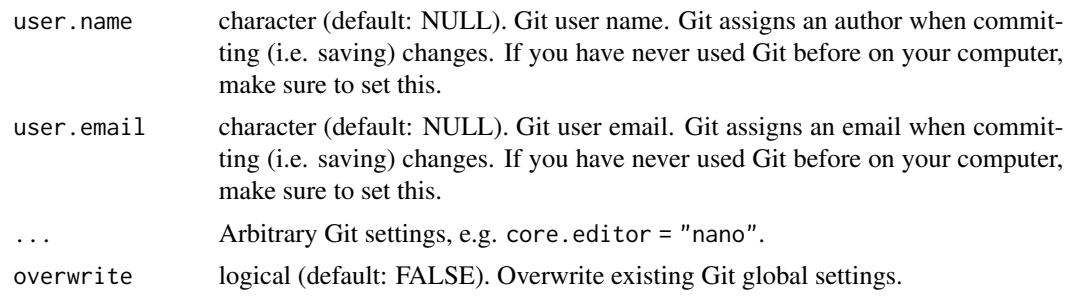

#### <span id="page-8-0"></span>Details

The main purpose of wflow\_git\_config is to set the user.name and user.email to use with Git commits. Note that these do not need to match the name and email you used to register your online account with a Git hosting service (e.g. GitHub or GitLab). However, it can also handle arbitrary Git settings (see examples below).

There are two main limitations of wflow\_git\_config for the sake of simplicity. First, wflow\_git\_config only affects the global Git settings that apply to all Git repositories on the local machine and is unable to configure settings for one specific Git repository. Second, wflow\_git\_config can only add or change the user.name and user.email settings, but not delete them. To perform either of these actions, please use git config in the Terminal.

Under the hood, wflow\_git\_[config](#page-0-0) is a wrapper for config from the package [git2r.](#page-0-0)

To learn more about how to configure Git, see the Software Carpentry lesson [Setting Up Git.](http://swcarpentry.github.io/git-novice/02-setup/)

# Value

An object of class wflow\_git\_config, which is a list with the following elements:

- user.name: The current global Git user.name
- user.email: The current global Git user.email
- all\_settings: A list of all current global Git settings

#### Examples

## Not run:

```
# View current Git settings
wflow_git_config()
# Set user.name and user.email
wflow_git_config(user.name = "A Name", user.email = "email@domain")
# Set core.editor (the text editor that Git opens to write commit messages)
wflow_git_config(core.editor = "nano")
```
## End(Not run)

wflow\_git\_pull *Pull files from remote repository*

# Description

wflow\_git\_pull pulls the remote files from your remote repository online (e.g. GitHub or GitLab) into your repository on your local machine. This is a convenience function to run Git commands from the R console instead of the Terminal. The same functionality can be achieved by running git pull in the Terminal.

# Usage

```
wflow_git_pull(
  remote = NULL,
 branch = NULL,username = NULL,
  password = NULL,
  fail = TRUE,dry_run = FALSE,
 project = "."
\mathcal{L}
```
# Arguments

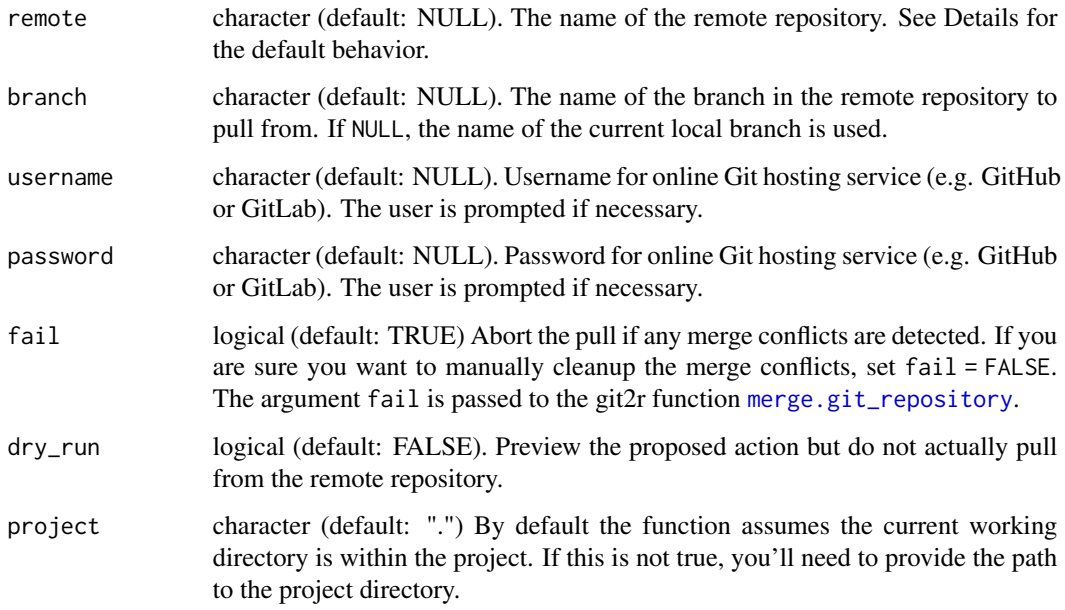

# Details

wflow\_git\_pull tries to choose sensible defaults if the user does not explicitly specify the remote repository and/or the remote branch:

- If both remote and branch are NULL, wflow\_git\_pull checks to see if the current local branch is tracking a remote branch. If yes, it pulls to this tracked remote branch.
- If the argument remote is left as NULL and there is only one remote, it is used. If there is more than one remote, the one named "origin" is used.
- If the argument branch is left as NULL, the name of the current local branch is used (referred to as HEAD by Git).

Under the hood, wflow\_git\_[pull](#page-0-0) is a wrapper for pull from the package [git2r.](#page-0-0)

<span id="page-9-0"></span>

# <span id="page-10-0"></span>Value

An object of class wflow\_git\_pull, which is a list with the following elements:

- remote: The remote repository.
- branch: The branch of the remote repository.
- username: Username for online Git hosting service (e.g. GitHub or GitLab).
- merge\_result: The git\_merge\_result object returned by [git2r](#page-0-0) (only included if dry\_run == FALSE).
- fail: The input argument fail.
- dry\_run: The input argument dry\_run.
- protocol: The authentication protocol for the remote repository (either "https" or "ssh".
- project: The input argument project.

# Examples

```
## Not run:
```

```
# Pull from remote repository
wflow_git_pull()
# Preview by running in dry run mode
wflow_git_pull(dry_run = TRUE)
```

```
## End(Not run)
```
<span id="page-10-1"></span>wflow\_git\_push *Push files to remote repository*

# Description

wflow\_git\_push pushes the local files on your machine to your remote repository on a remote Git hosting service (e.g. GitHub or GitLab). This is a convenience function to run Git commands from the R console instead of the Terminal. The same functionality can be achieved by running git push in the Terminal.

# Usage

```
wflow_git_push(
  remote = NULL,branch = NULL,username = NULL,
 password = NULL,
  force = FALSE,
  set_upstream = TRUE,
  view = getOption("workflowr.view"),
 dry_run = FALSE,project = "."
)
```
# <span id="page-11-0"></span>Arguments

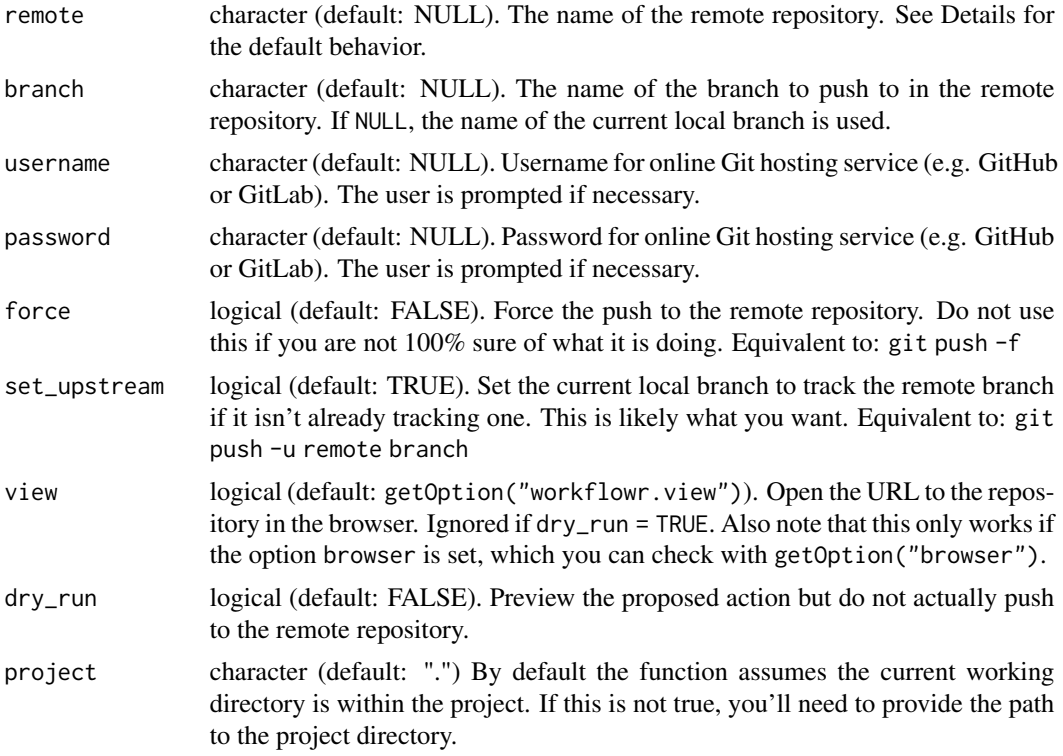

# Details

wflow\_git\_push tries to choose sensible defaults if the user does not explicitly specify the remote repository and/or the remote branch:

- If both remote and branch are NULL, wflow\_git\_push checks to see if the current local branch is tracking a remote branch. If yes, it pushes to this tracked remote branch.
- If the argument remote is left as NULL and there is only one remote, it is used. If there is more than one remote, the one named "origin" is used.
- If the argument branch is left as NULL, the name of the current local branch is used (referred to as HEAD by Git).

Under the hood, wflow\_git\_[push](#page-0-0) is a wrapper for push from the package [git2r.](#page-0-0)

# Value

An object of class wflow\_git\_push, which is a list with the following elements:

- remote: The remote repository.
- branch: The branch of the remote repository.
- username: Username for online Git hosting service (e.g. GitHub or GitLab).
- force: The input argument force.
- <span id="page-12-0"></span>• set\_upstream: The input argument set\_upstream.
- view: The input argument view.
- dry\_run: The input argument dry\_run.
- protocol: The authentication protocol for the remote repository (either "https" or "ssh".

# Examples

```
## Not run:
```

```
# Push to remote repository
wflow_git_push()
# Preview by running in dry run mode
wflow_git_push(dry_run = TRUE)
```
## End(Not run)

<span id="page-12-1"></span>wflow\_git\_remote *Manage remote Git repositories*

# Description

wflow\_git\_remote is a convenience function for managing remote repositories from R. By default it displays the current remote repositories (analogous to git remote  $-v$ ). It can add a remote, remove a remote, or update the URL for an existing remote.

#### Usage

```
wflow_git_remote(
  remote = NULL,
  user = NULL,
  repo = NULL,
 protocol = "https",
  action = "add",domain = "github.com",
  verbose = TRUE,
  project = "."
)
```
# Arguments

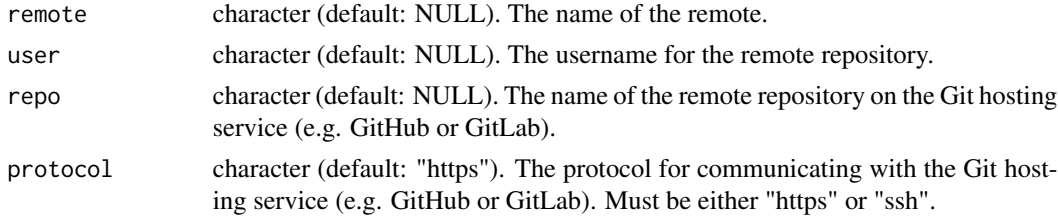

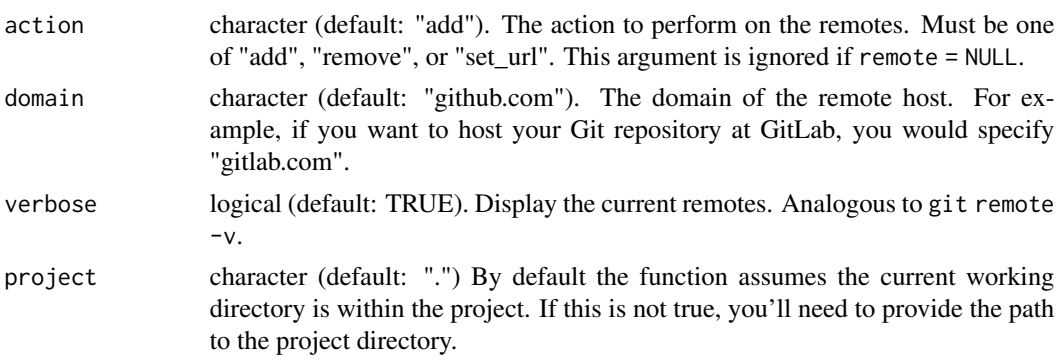

#### Details

wflow\_git\_remote constructs a URL to a remote repository based on the input username, repository name, protocol (https or ssh), and domain (e.g. "github.com" or "gitlab.com"). It can add a remote (action = "add"), remove a remote (action = "remove"), or update the URL for an existing remote (action = "set\_url").

This function cannot change the name of an existing remote. To accomplish this, you could run Git from the Terminal (git remote rename  $\langle$ old> $\langle$ new>) or use git2r::remote\_rename from R.

#### Value

Invisibly returns a named character vector of the remote URLs.

#### Examples

## Not run:

```
# Display the current remotes
wflow_git_remote()
# Add a remote called origin that points to the
# GitHub repository example_repo owned by
# the GitHub user example_user
wflow_git_remote("origin", "example_user", "example_repo")
# Remove the remote named upstream
wflow_git_remote("upstream", action = "remove")
# Change the protocol of the remote origin from https to ssh
wflow_git_remote("origin", "example_user", "example_repo", protocol = "ssh",
              action = "set_url")# Add a remote called origin that points to the
# GitLab repository example_repo owned by
# the GitLab user example_user
wflow_git_remote("origin", "example_user", "example_repo", domain = "gitlab.com")
```
<span id="page-14-1"></span><span id="page-14-0"></span>Workflowr custom format for converting from R Markdown to an HTML document. wflow\_html has two distinct functionalities: 1) configure the formatting of the HTML by extending [html\\_document](#page-0-0) (see the [RStudio documentation](https://rmarkdown.rstudio.com/html_document_format.html) for the available options), and 2) configure the workflowr reproducibility features (typically specified in a file named \_workflowr.yml). wflow\_html is intended to be used to generate webpages for a workflowr website, but it can also be used outside a workflowr project to implement reproducibility features for single R Markdown documents.

#### Usage

wflow\_html(...)

#### Arguments

... **Arguments passed to [html\\_document](#page-0-0).** 

#### Value

An [output\\_format](#page-0-0) object to pass to [render](#page-0-0).

#### HTML formatting

wflow\_html extends [html\\_document](#page-0-0). To set default formatting options to be shared across all of your HTML files, set them in the file analysis/\_site.yml. This special file can also be used to configure other aspects of the website like the navigation bar (for more details see the documentation on [R Markdown websites\)](https://rmarkdown.rstudio.com/rmarkdown_websites.html). For example, to use the theme "cosmo" and add a table of contents to every webpage, you would add the following to analysis/\_site.yml:

output:

workflowr::wflow\_html: toc: true theme: cosmo

Formatting options can also be set for a specific file, which will override the default options set in analysis/\_site.yml. For example, to remove the table of contents from one specific file, you would add the following to the YAML header of that file:

```
output:
  workflowr::wflow_html:
    toc: false
```
However, this will preserve any of the other shared options (e.g. the theme in the above example). If you are not overriding any of the shared options, it is not necessary to specify wflow\_html in the YAML header of your workflowr R Markdown files.

#### <span id="page-15-0"></span>Reproducibility features

wflow\_html also implements the workflowr reproducibility features. For example, it automatically sets a seed with set. seed; inserts the current code version (i.e. Git commit ID); runs [sessionInfo](#page-0-0) at the end of the document; and inserts links to past versions of the file and figures.

These reproducibility options are not passed directly as arguments to wflow\_html. Instead these options are specified in \_workflowr.yml or in the YAML header of an R Markdown file (using the field workflowr:). These options (along with their default values) are as follows:

knit\_root\_dir The directory where code inside an R Markdown file is executed; this ultimately sets argument knit\_root\_dir in [render](#page-0-0). By default, [wflow\\_start](#page-31-1) sets knit\_root\_dir in the file \_workflowr.yml to be the path ".". This path is a [relative path](https://swcarpentry.github.io/shell-novice/reference/#relative-path) from the location of \_workflowr.yml to the directory for the code to be executed. The path "." is shorthand for "current working directory", and thus code is executed in the root of the workflowr project. You can change this to be a relative path to any subdirectory of your project. Also, if you were to delete this line from \_workflowr.yml, then this would cause the code to be executed from the same directory in which the R Markdown files are located (i.e. analysis/ in the default workflowr setup).

It is also possible (though in general not recommended) to configure the knit\_root\_dir to apply to only one of the R Markdown files by specifying it in the YAML header of that particular file. In this case, the supplied path is interpreted as relative to the R Markdown file itself. Thus knit\_root\_dir: "../data" would execute the code in the subdirectory data/.

- seed The seed argument in the call to set. seed, which is added to the beginning of an R Markdown file. In [wflow\\_start](#page-31-1), this is set to the date using the format YYYYMMDD. If no seed is specified, the default is 12345.
- sessioninfo The function that is run to record the session information. The default is "sessionInfo()".
- github The URL of the remote repository for creating links to past results. If unspecified, the URL is guessed from the "git remote" settings (see [wflow\\_git\\_remote](#page-12-1)). Specifying this setting inside \_workflowr.yml is especially helpful if multiple users are collaborating on a project since it ensures that everyone generates the same URLs.
- suppress\_report By default a workflowr report is inserted at the top of every HTML file containing useful summaries of the reproducibility features and links to past versions of the analysis. To suppress this report, set suppress\_report to TRUE.

In the default workflowr setup, the file \_workflowr.yml is located in the root of the project. For most users it is best to leave it there, but if you are interested in experimenting with the directory layout, the \_workflowr.yml file can be located in the same directory as the R Markdown files or in any directory upstream of that directory.

Here is an example of a customized \_workflowr.yml file:

```
# Execute code in project directory
knit_root_dir: "."
# Set a custom seed
seed: 4815162342
# Use devtools to generate the session information.
sessioninfo: "devtools::session_info()"
# Use this URL when inserting links to past results.
github: https://github.com/repoowner/mainrepo
```
# <span id="page-16-0"></span>wflow\_open 17

And here is an example of a YAML header inside an R Markdown file with the same exact custom settings as above:

```
---
title: "About"
output:
  workflowr::wflow_html:
    toc: false
workflowr:
  knit_root_dir: ".."
  seed: 4815162342
  sessioninfo: "devtools::session_info()"
  github: https://github.com/repoowner/mainrepo
---
```
Note that the path passed to knit\_root\_dir changed to ".." because it is relative to the R Markdown file instead of \_workflowr.yml. Both have the effect of having the code executed in the root of the workflowr project.

# See Also

[wflow\\_pre\\_knit](#page-18-1), [wflow\\_post\\_knit](#page-18-2), [wflow\\_pre\\_processor](#page-19-1)

wflow\_open *Open R Markdown analysis file(s)*

# Description

wflow\_open opens R Markdown files in RStudio and sets the working directory to the knit directory (see Details). If a file does not exist, a minimal one is created.

# Usage

wflow\_open(files, change\_wd = TRUE, edit\_in\_rstudio = TRUE, project = ".")

# Arguments

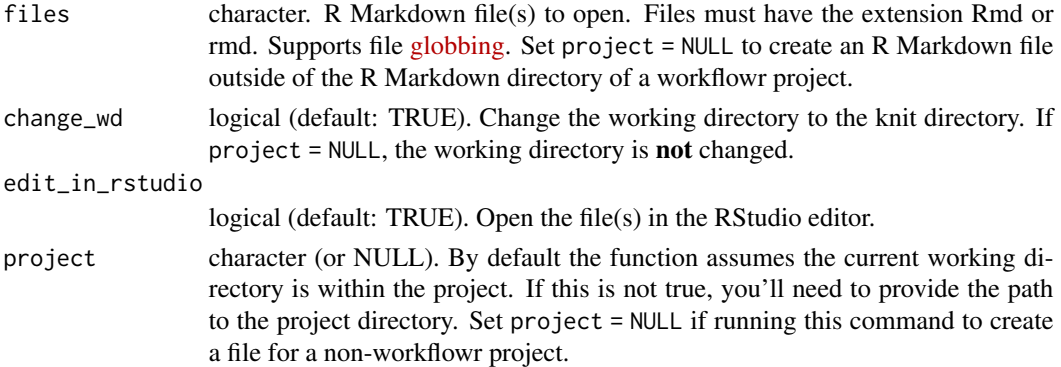

# <span id="page-17-0"></span>Details

wflow\_open is a convenience function to make it easier to begin working, especially when starting a new analysis. First, it creates a new file if necessary and tries to make educated guesses about metadata like the title, author, and date. Second, it sets the working directory to the knit directory. The knit directory is where the code in the R Markdown files is executed, and may be defined via the field knit\_root\_dir in the file \_workflowr.yml (see [wflow\\_html](#page-14-1) for all the details). If this field is not defined, then the knit directory is the R Markdown directory. Third, it opens the file(s) in RStudio if applicable. The latter two side effects can be turned off if desired.

If you would like to create an R Markdown file with wflow\_open for an analysis that is not part of a workflowr project, set project = NULL. Otherwise wflow\_open will throw an error. Note that the working directory is **not** changed when project = NULL.

# Value

An object of class wflow\_open, which is a list with the following elements:

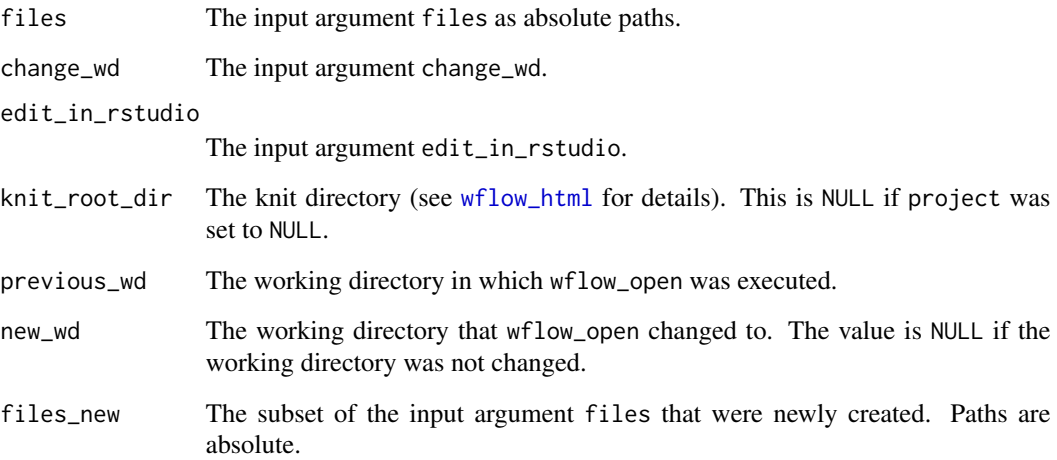

# Examples

```
## Not run:
wflow_open("analysis/model-data.Rmd")
# Multiple files
wflow_open(c("analysis/model-data.Rmd", "analysis/another-analysis.Rmd"))
# Open all R Markdown files
wflow_open("analysis/*Rmd")
# Create an R Markdown file in a non-worklowr project
wflow_open("model-data.Rmd", project = NULL)
```
## End(Not run)

<span id="page-18-2"></span><span id="page-18-0"></span>This is the post\_knit function that [wflow\\_html](#page-14-1) passes to the function [output\\_format](#page-0-0) from the package [rmarkdown.](#page-0-0) For advanced usage only.

# Usage

wflow\_post\_knit(metadata, input\_file, runtime, encoding, ...)

#### Arguments

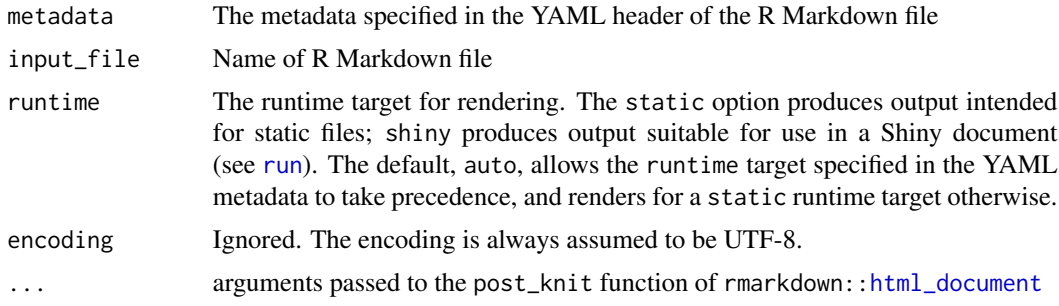

# Details

If you'd like to combine workflowr with another R Markdown output format, you may need to use wflow\_post\_knit. This function fixes the path to the R Markdown file (which is manipulated by [wflow\\_pre\\_knit](#page-18-1)).

# See Also

[wflow\\_html](#page-14-1), [wflow\\_pre\\_knit](#page-18-1), [wflow\\_pre\\_processor](#page-19-1)

<span id="page-18-1"></span>wflow\_pre\_knit *pre\_knit function for workflowr*

# Description

This is the pre\_knit function that [wflow\\_html](#page-14-1) passes to the function [output\\_format](#page-0-0) from the package [rmarkdown.](#page-0-0) For advanced usage only.

# Usage

wflow\_pre\_knit(input, ...)

# <span id="page-19-0"></span>Arguments

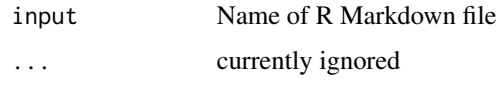

# Details

If you'd like to insert the workflowr reproducibility report into other R Markdown output formats such as blogdown::html\_page, you can use wflow\_pre\_knit.

# See Also

[wflow\\_html](#page-14-1), [wflow\\_post\\_knit](#page-18-2), [wflow\\_pre\\_processor](#page-19-1)

<span id="page-19-1"></span>wflow\_pre\_processor *pre\_processor function for workflowr*

# Description

This is the pre\_processor function that [wflow\\_html](#page-14-1) passes to the function [output\\_format](#page-0-0) from the package [rmarkdown.](#page-0-0) For advanced usage only.

# Usage

```
wflow_pre_processor(
 metadata,
  input_file,
  runtime,
 knit_meta,
  files_dir,
  output_dir
)
```
# Arguments

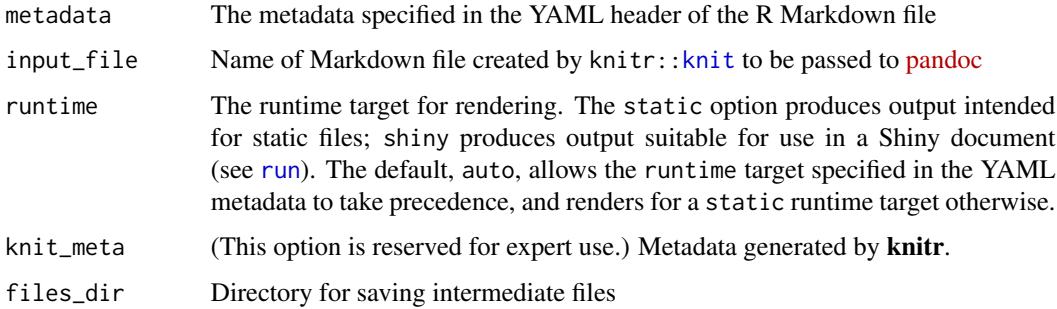

<span id="page-20-0"></span>output\_dir The output directory for the rendered output\_file. This allows for a choice of an alternate directory to which the output file should be written (the default output directory of that of the input file). If a path is provided with a filename in output\_file the directory specified here will take precedence. Please note that any directory path provided will create any necessary directories if they do not exist.

#### Details

If you'd like to combine workflowr with another R Markdown output format, you may need to use wflow\_pre\_processor. This function only has minor effects on the style of the resulting HTML page, and is not essential for using workflowr.

#### See Also

[wflow\\_html](#page-14-1), [wflow\\_pre\\_knit](#page-18-1), [wflow\\_post\\_knit](#page-18-2)

<span id="page-20-1"></span>wflow\_publish *Publish the site*

# **Description**

wflow\_publish is the main workflowr function. Use it when you are ready to publish an analysis to your site. wflow\_publish performs three steps: 1) commit the file(s) (can include both Rmd and non-Rmd files, e.g. \_site.yml), 2) rebuild the R Markdown file(s), 3) commit the generated website file(s). These steps ensure that the version of the HTML file is created by the latest version of the R Markdown file, which is critical for reproducibility.

#### Usage

```
wflow_publish(
  files = NULL,
 message = NULL,
  all = FALSE,force = FALSE,
  update = FALSE,republish = FALSE,
  view = getOption("workflowr.view"),
  delete_cache = FALSE,
  seed = 12345,
  verbose = FALSE,
  dry_run = FALSE,
  project = "."
)
```
# <span id="page-21-0"></span>Arguments

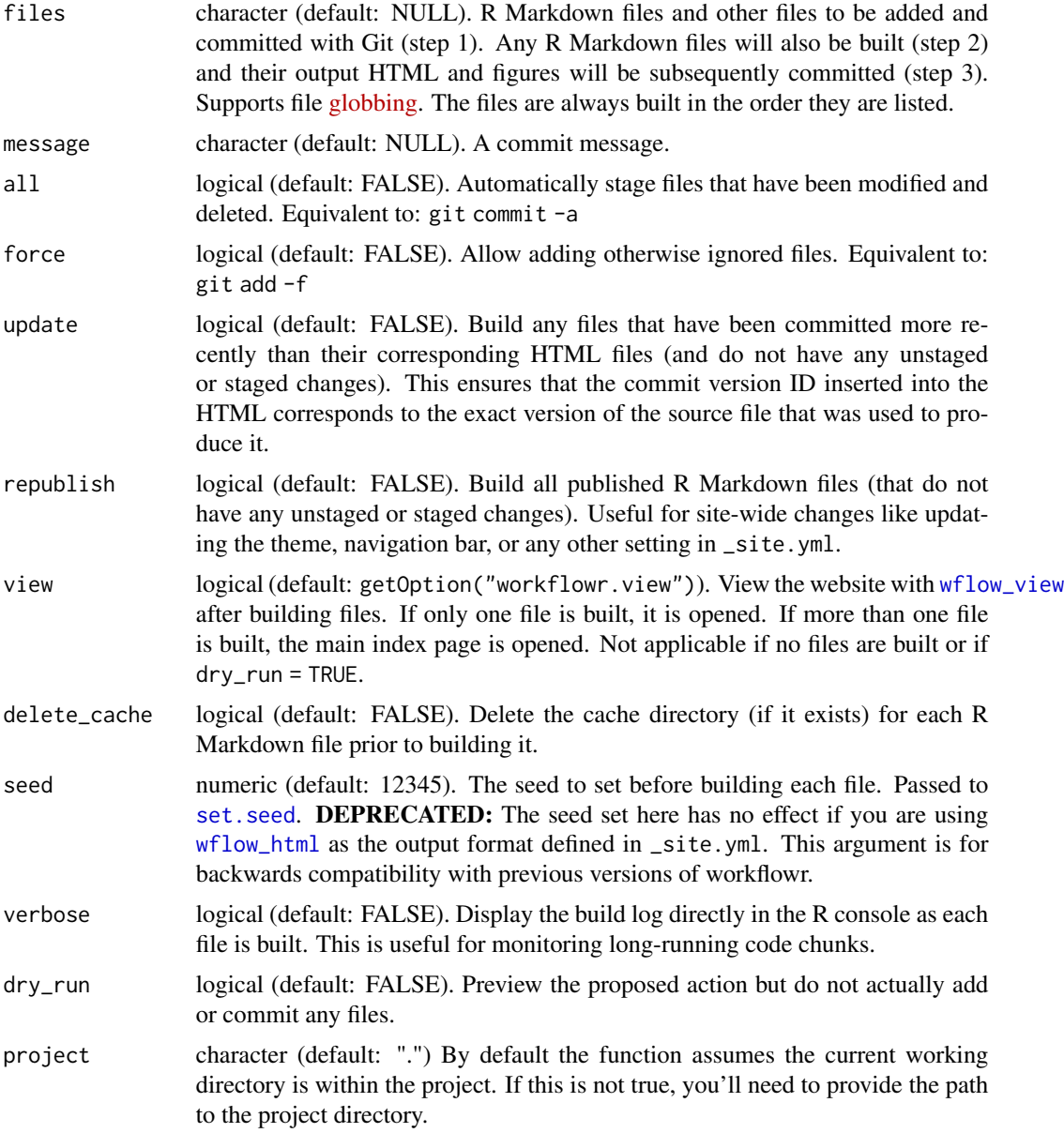

# Value

Returns an object of class wflow\_publish, which is a list with the following elements:

- step1: An object of class wflow\_git\_commit from the first step of committing the files.
- step2: An object of class wflow\_build from the second step of building the HTML files.
- step3: An object of class wflow\_git\_commit from the third step of committing the HTML files.

<span id="page-22-0"></span>wflow\_quickstart 23

#### See Also

[wflow\\_git\\_commit](#page-5-1), [wflow\\_build](#page-2-1)

# Examples

```
## Not run:
# single file
wflow_publish("analysis/file.Rmd", "Informative commit message")
# All tracked files that have been edited
wflow_publish(all = TRUE, message = "Informative commit message")
# A new file plus all tracked files that have been edited
wflow_publish("analysis/file.Rmd", "Informative commit message", all = TRUE)
# Multiple files
wflow_publish(c("analysis/file.Rmd", "analysis/another.Rmd"),
              "Informative commit message")
# All R Markdown files that start with the pattern "new_"
wflow_publish("analysis/new_*Rmd", "Informative commit message")
# Republish all published files even though they haven't been modified.
# Useful for changing some universal aspect of the site, e.g. the theme
# specified in _site.yml.
wflow_publish("analysis/_site.yml", "Informative commit message",
              republish = TRUE)
# Publish all previously published files that have been committed more
# recently than their corresponding HTML files. This is useful if you like to
# manually commit your R Markdown files.
wflow_publish(update = TRUE)
## End(Not run)
```
wflow\_quickstart *Quickly start a workflowr project*

#### Description

wflow\_quickstart provides a simple interface to effortlessly create a workflowr project from an existing data analysis.

# Usage

```
wflow_quickstart(
  files,
  username = NULL,
  organization = NULL,
  supporting_files = NULL,
  directory = NULL,
  change_wd = TRUE,
  delete_on_error = TRUE,
  view = getOption("workflowr.view"),
```

```
git.user.name = NULL,
 git.user.email = NULL,
 host = c("github", "githab"),create_on_github = NULL
\mathcal{L}
```
# Arguments

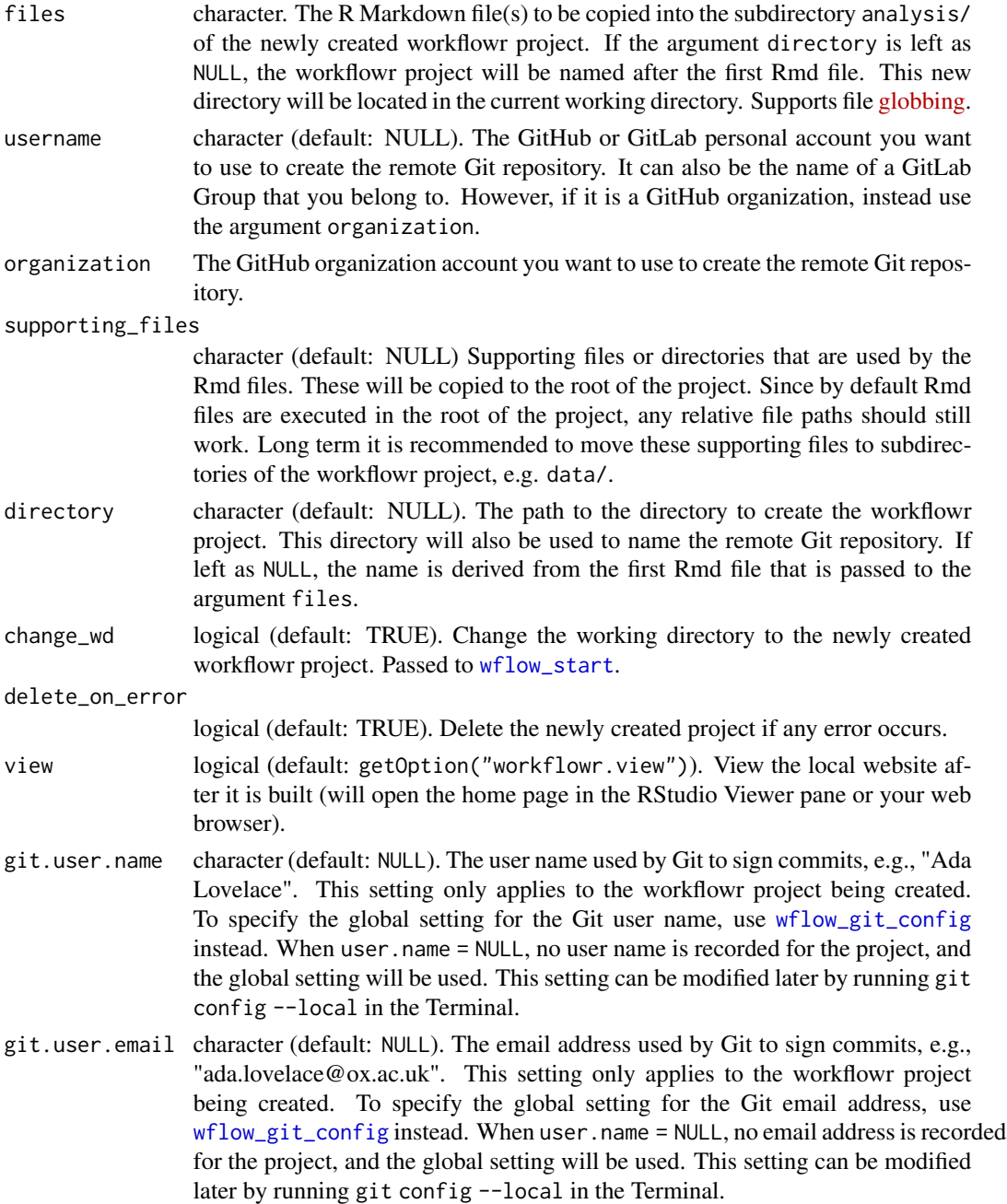

<span id="page-23-0"></span>

<span id="page-24-0"></span>host character. Choose the service for hosting the Git repository. Must be either "github" for GitHub.com or "gitlab" for GitLab.com.

create\_on\_github

logical (default: NULL). Should workflowr create the repository on GitHub? This requires logging into your GitHub account to authenticate workflowr to act on your behalf. The default behavior is to ask the user. Note that this only works for public repositories on github.com. If you want to create a private repository or are using GitHub Enterprise, you will need to manually create the repository.

# Details

wflow\_quickstart performs the following steps:

- Starts a new project with [wflow\\_start](#page-31-1)
- Copies the Rmd file(s) to the subdirectory analysis/
- Copies the supporting file(s) and/or directory(s) to the root of the project (Note: by default Rmd files are executed in the root of the project, so relative file paths should still work)
- Adds link(s) to the results to the main index page
- Publishes the Rmd files with [wflow\\_publish](#page-20-1)
- Configures the remote repository with [wflow\\_use\\_github](#page-39-1) or [wflow\\_use\\_gitlab](#page-42-1)

Once it has completed, you can push to the remote service with [wflow\\_git\\_push](#page-10-1). Alternatively you can run git push in the terminal.

If you are using GitHub and you chose to not allow workflowr to create the repository for you, then you will have to login to your account and create the new repository yourself. If you're using GitLab, you don't have to worry about this because the new repository will be automatically created when you push.

#### Value

Invisibly returns the absolute path to the newly created workflowr project.

#### See Also

[workflowr,](#page-45-1) [wflow\\_start](#page-31-1), [wflow\\_publish](#page-20-1), [wflow\\_use\\_github](#page-39-1), [wflow\\_use\\_gitlab](#page-42-1), [wflow\\_git\\_push](#page-10-1)

#### Examples

## Not run:

```
wflow_quickstart(files = "existing-analysis.Rmd", username = "your-github-username")
```
## End(Not run)

<span id="page-25-0"></span>wflow\_remove *Remove files*

# Description

wflow\_remove removes files. If the file to be removed is an R Markdown file, the corresponding HTML and other related files are also removed. If the workflowr project uses Git, wflow\_remove commits the changes.

#### Usage

```
wflow_remove(files, message = NULL, git = TRUE, dry_run = FALSE, project = ".")
```
# Arguments

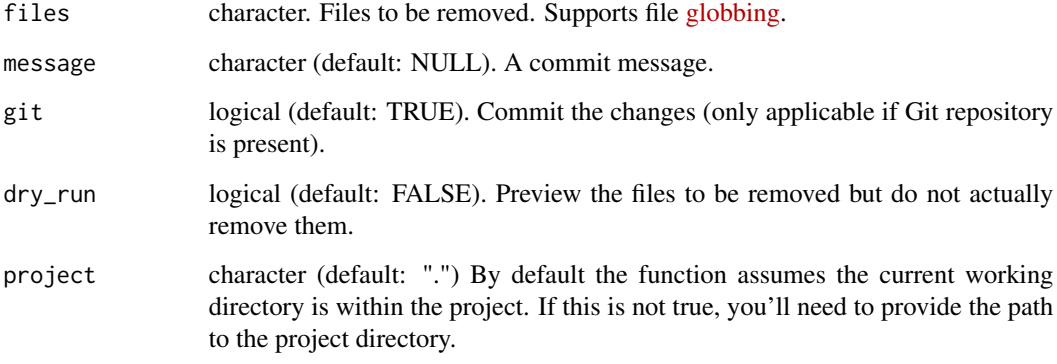

# Value

An object of class wflow\_remove, which is a list with the following elements:

- files: The relative path(s) to the removed file(s).
- message: The message describing the commit (if applicable).
- dry\_run: The input argument dry\_run.
- commit:The object returned by [git2r:](#page-0-0):[commit](#page-0-0) (only included if dry\_run == FALSE).
- files\_git: The relative path(s) to the file(s) removed from the Git repository.

# See Also

[wflow\\_git\\_commit](#page-5-1)

# <span id="page-26-0"></span>wflow\_rename 27

# Examples

## Not run:

```
# Remove a single file
wflow_remove("analysis/file.Rmd", "Remove old analysis.")
# Remove multiple files
wflow_remove(c("analysis/file.Rmd", "output/small-data.txt"),
             "Remove old analysis and its associated data.")
```

```
## End(Not run)
```
#### wflow\_rename *Rename files and directories*

# Description

wflow\_rename renames files and directories. If the file to be renamed is an R Markdown file, the corresponding HTML and other related files are also renamed. If the workflowr project uses Git, wflow\_rename commits the changes.

#### Usage

```
wflow_rename(
  files,
  to,
 message = NULL,
  git = TRUE,dry_run = FALSE,
  project = "."
)
```
# Arguments

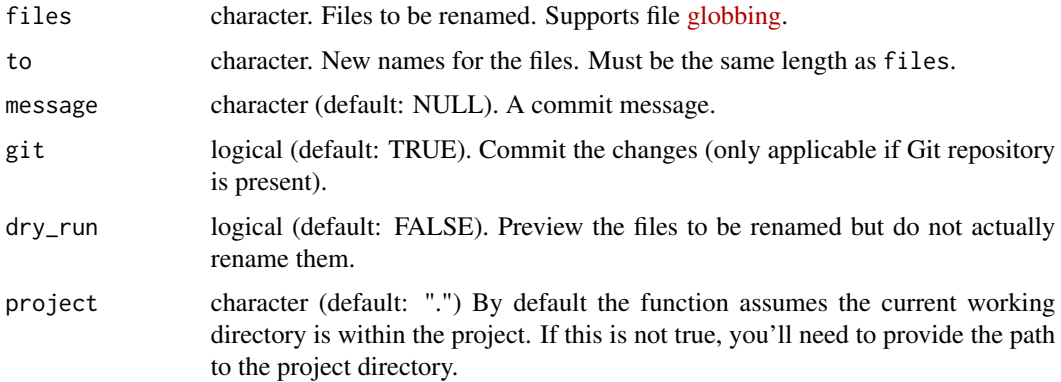

# <span id="page-27-0"></span>Value

An object of class wflow\_rename, which is a list with the following elements:

- files: The relative path(s) to the renamed file(s).
- to: The new relative path(s) to rename the file(s).
- message: The message describing the commit (if applicable).
- git: The input argument git.
- dry\_run: The input argument dry\_run.
- commit: The object returned by [git2r:](#page-0-0): [commit](#page-0-0) (only included if dry\_run == FALSE).
- files\_git: The relative path(s) to the file(s) renamed from the Git repository.

# See Also

[wflow\\_git\\_commit](#page-5-1)

#### Examples

```
## Not run:
```

```
# rename a single file
wflow_rename("analysis/file.Rmd", "analysis/new.Rmd", "rename old analysis.")
# rename multiple files
wflow_rename(c("analysis/file.Rmd", "output/small-data.txt"),
            c("analysis/new.Rmd", "output/new-data.txt"),
             "rename old analysis and its associated data.")
```
## End(Not run)

wflow\_rename\_proj *Rename a workflowr project*

# Description

If you want to rename an existing workflowr project, use wflow\_rename\_proj to update the name throughout all the project files.

# Usage

```
wflow_rename_proj(
  name,
  rproj = TRUE,remote = TRUE,
  navbar = TRUE,
  readme = TRUE,
  commit = TRUE,directory = TRUE,
  project = "."
)
```
# <span id="page-28-0"></span>Arguments

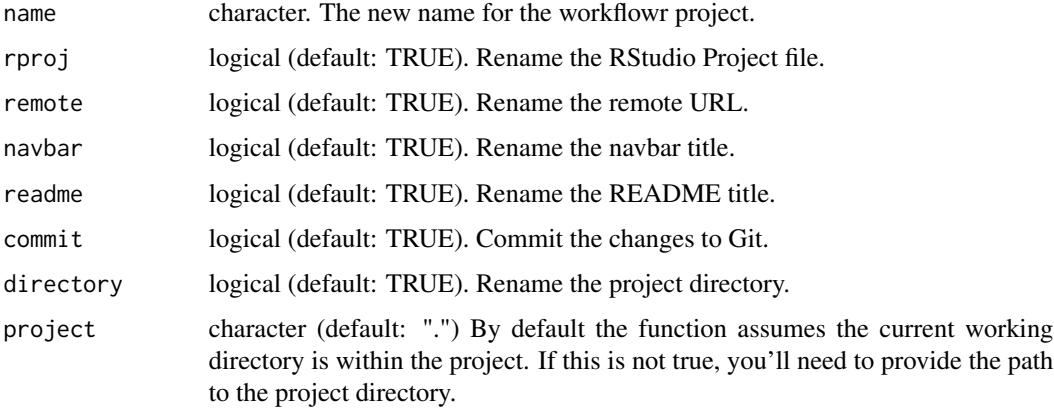

# Details

wflow\_rename\_proj performs the following steps and then commits the changes:

- Rename RStudio Project file (.Rproj)
- Update URL of remote repository (see [wflow\\_git\\_remote](#page-12-1))
- Update project name in the navigation bar (defined in \_site.yml)
- Update title of README file
- Rename the project directory itself

After renaming the project with wflow\_rename\_proj, you should republish the R Markdown files with wflow\_publish(republish = TRUE). Also, you should go to the settings of your Git repository on the online Git hosting platform to change its name.

# Value

Invisibly returns the path to the project directory

# See Also

[wflow\\_publish](#page-20-1)

# Examples

## Not run:

wflow\_rename\_proj("new-project-name")

## End(Not run)

<span id="page-29-0"></span>

wflow\_run executes the code chunks of an R Markdown file in the current R session without affecting any of the website files. This is meant to be used while interactively developing an analysis. It does not change the working directory or isolate the computation from the current R session. This is analogous to the RStudio option "Run all" to run all the code chunks. Use [wflow\\_publish](#page-20-1) when you are ready to add the results to the website.

# Usage

```
wflow_run(file = NULL, verbose = TRUE, project = ".")
```
#### Arguments

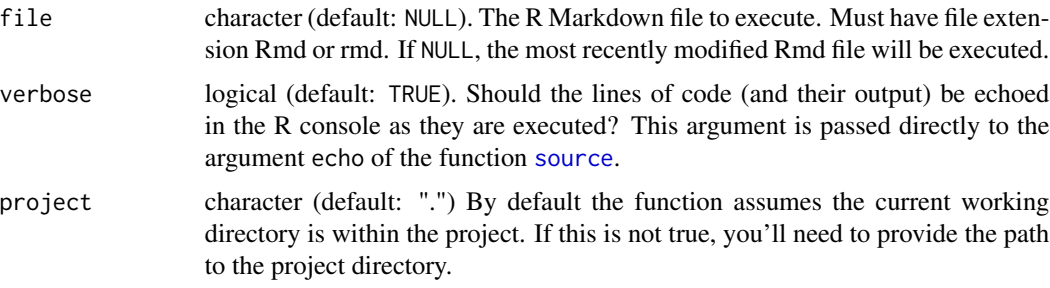

# Value

Invisibly returns the path to the Rmd file that was executed

# See Also

[wflow\\_build](#page-2-1) with argument local = TRUE, [source](#page-0-0) with argument echo = TRUE

# Examples

```
## Not run:
```

```
# Run the most recently modified Rmd file
wflow_run()
# Run a specific Rmd file
wflow_run("analysis/file.Rmd")
```
## End(Not run)

<span id="page-30-1"></span><span id="page-30-0"></span>

wflow\_site is a [custom site generator](http://rmarkdown.rstudio.com/rmarkdown_site_generators.html) to be used in combination with the R Markdown output format [wflow\\_html](#page-14-1).

# Usage

wflow\_site(input, encoding = getOption("encoding"), ...)

# Arguments

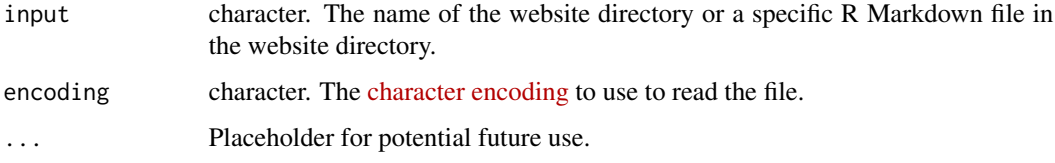

# Details

Do not call the function wflow\_site directly. Instead insert the line below directly into the YAML header of the file index.Rmd:

```
---
title: "Home"
site: workflowr::wflow_site
output:
 workflowr::wflow_html:
    toc: false
---
```
Then you can build the website by running [render\\_site](#page-0-0) in the R console or clicking the Knit button in RStudio.

If you receive an error when using the RStudio Knit button (the error is about an unused argument), make sure the Knit Directory is set to Document Directory (you can set this with the dropdown menu next to the Knit button).

# See Also

[wflow\\_html](#page-14-1), [render\\_site](#page-0-0)

wflow\_start creates a directory with the essential files for a workflowr project. The default behavior is to add these files to a new directory, but it is also possible to populate an existing directory. By default, the working directory is changed to the workflowr project directory.

# Usage

```
wflow_start(
 directory,
 name = NULL,git = TRUE,existing = FALSE,
 overwrite = FALSE,
 change_wd = TRUE,
  disable_remote = FALSE,
 dry_run = FALSE,
 user.name = NULL,
 user.email = NULL
)
```
# Arguments

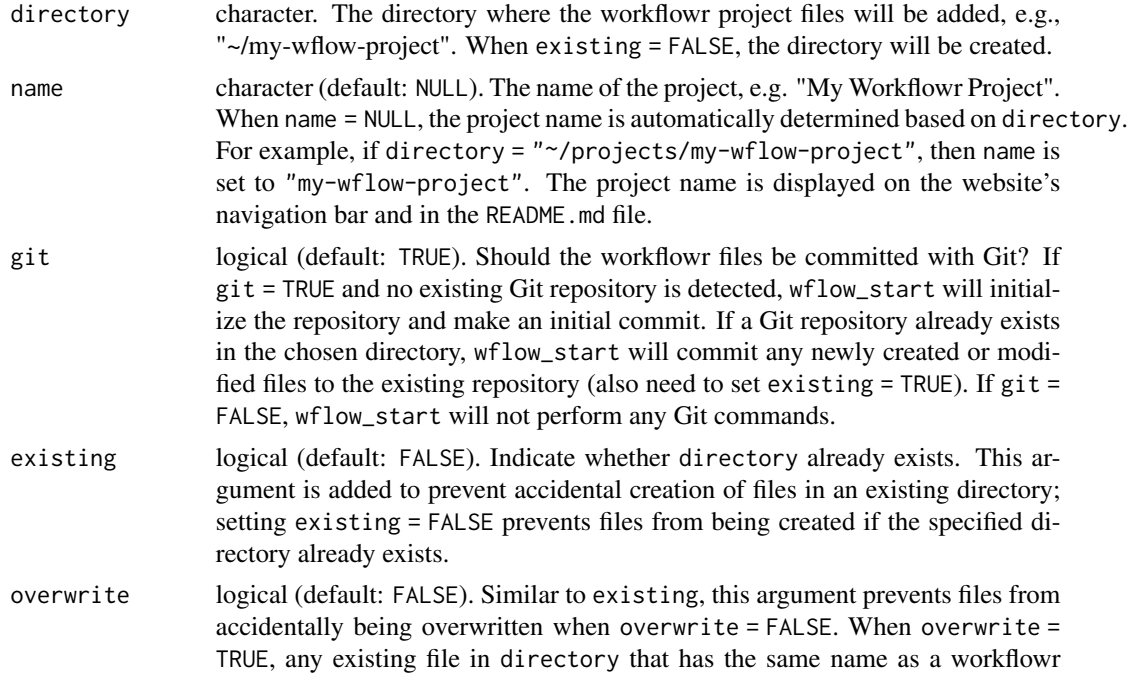

<span id="page-32-0"></span>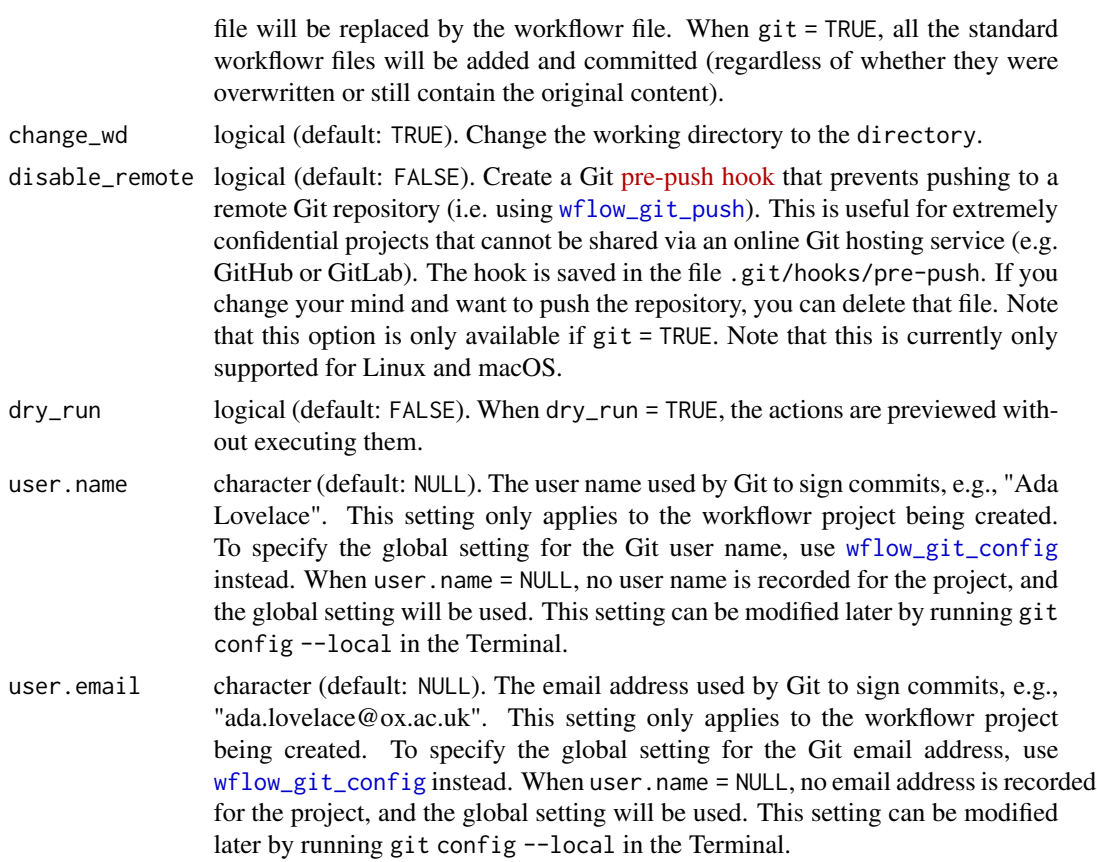

#### Details

This is recommended function to set up the file infrastructure for a workflowr project. If you are using RStudio, you can also create a new workflowr project as an "RStudio Project Template". Go to "File" -> "New Project..." then select "workflowr project" from the list of project types. In the future, you can return to your project by choosing menu option "Open Project..." and selecting the .Rproj file located at the root of the workflowr project directory. In RStudio, opening this file will change the working directory to the appropriate location, set the file navigator to the workflowr project directory, and configure the Git pane.

wflow\_start populates the chosen directory with the following files:

```
|--- .gitignore
|--- .Rprofile
|--- _workflowr.yml
|--- analysis/
| |--- about.Rmd
| |--- index.Rmd
| |--- license.Rmd
| |--- _site.yml
|--- code/
| |--- README.md
```

```
|--- data/
  | |--- README.md
|--- docs/
|--- <directory>.Rproj
|--- output/
    | |--- README.md
|--- README.md
```
The two required subdirectories are analysis/ and docs/. These directories should never be removed from the workflowr project.

analysis/ contains all the source R Markdown files that implement the analyses for your project. It contains a special R Markdown file, index.Rmd, that typically does not include R code, and is will be used to generate index.html, the homepage for the project website. Additionally, this directory contains the important configuration file \_site.yml. The website theme, navigation bar, and other properties can be controlled through this file (for more details see the documentation on [R Markdown websites\)](https://rmarkdown.rstudio.com/rmarkdown_websites.html). Do not delete index.Rmd or \_site.yml.

docs/ will contain all the webpages generated from the R Markdown files in analysis/. Any figures generated by rendering the R Markdown files are also stored here. Each figure is saved according to the following convention: docs/figure/<Rmd-filename>/<chunk-name>-#.png, where # corresponds to which of the plots the chunk generated (one chunk can produce several plots).

\_workflowr.yml is an additional configuration file used only by workflowr. It is used to apply the workflowr reproducibility checks consistently across all R Markdown files. The most important setting is knit\_root\_dir which determines the directory where the scripts in analysis/ are executed. The default is to run code from the project root (*i.e.,* "."). To execute the code from analysis/, for example, change the setting to knit\_root\_dir: "analysis". See [wflow\\_html](#page-14-1) for more details.

Another required file is the RStudio project file (ending in .Rproj). *Do not delete this file even if you do not use RStudio; among other essential tasks, it is used to determine the project root directory.*

The **optional** directories are data/, code/, and output/. These directories are suggestions for organizing your workflowr project and can be removed if you do not find them relevant to your project.

data/ should be used to store "raw" (unprocessed) data files.

code/ should be used to store additional code that might not be appropriate to include in R Markdown files (e.g., code to preprocess the data, long-running scripts, or functions that are used in multiple R Markdown files).

output/ should be used to store processed data files and other outputs generated from the code and analyses. For example, scripts in code/ that pre-process raw data files from data/ should save the processed data files in output/.

All these subdirectories except for docs/ include a README file summarizing the contents of the subdirectory, and can be modified as desired, for example, to document the files stored in each directory.

.Rprofile is an optional file in the root directory of the workflowr project containing R code that is executed whenever the .Rproj file is loaded in RStudio, or whenever R is started up inside the project root directory. This file includes the line of code library("workflowr") to ensure that the workflowr package is loaded.

<span id="page-33-0"></span>

# <span id="page-34-0"></span>wflow\_start 35

Finally, .gitignore is an optional file that indicates to Git which files should be ignored—that is, files that are never committed to the repository. Some suggested files to ignore such as .Rhistory and .Rdata are listed here.

#### Value

An object of class wflow\_start, which is a list with the following elements:

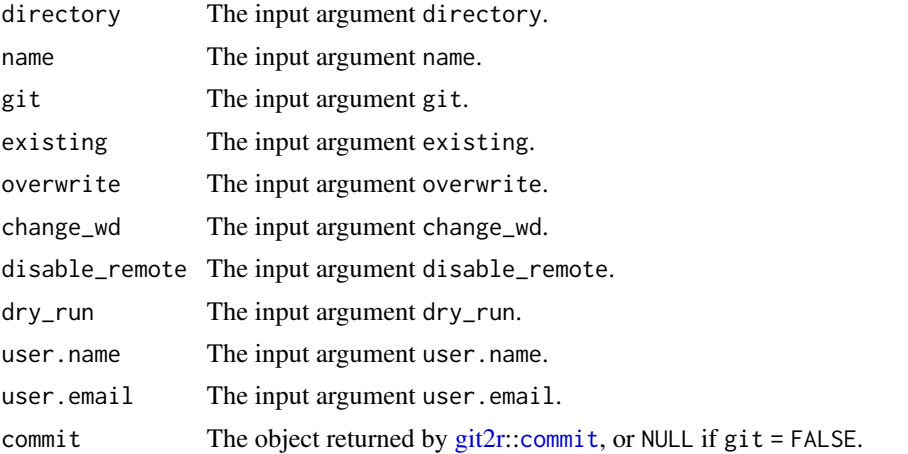

# **Note**

Do not delete the file .Rproj even if you do not use RStudio; workflowr will not work correctly unless this file is there.

#### See Also

```
vignette("wflow-01-getting-started")
```
# Examples

```
## Not run:
wflow_start("path/to/new-project")
# Provide a custom name for the project.
wflow_start("path/to/new-project", name = "My Project")
# Preview what wflow_start would do
wflow_start("path/to/new-project", dry_run = TRUE)
# Add workflowr files to an existing project.
wflow_start("path/to/current-project", existing = TRUE)
# Add workflowr files to an existing project, but do not automatically
# commit them.
wflow_start("path/to/current-project", git = FALSE, existing = TRUE)
```
<span id="page-35-0"></span>## End(Not run)

<span id="page-35-1"></span>wflow\_status *Report status of workflowr project*

#### Description

wflow\_status reports the analysis files that require user action.

#### Usage

```
wflow\_status(files = NULL, include_git\_status = TRUE, project = ".")
```
#### Arguments

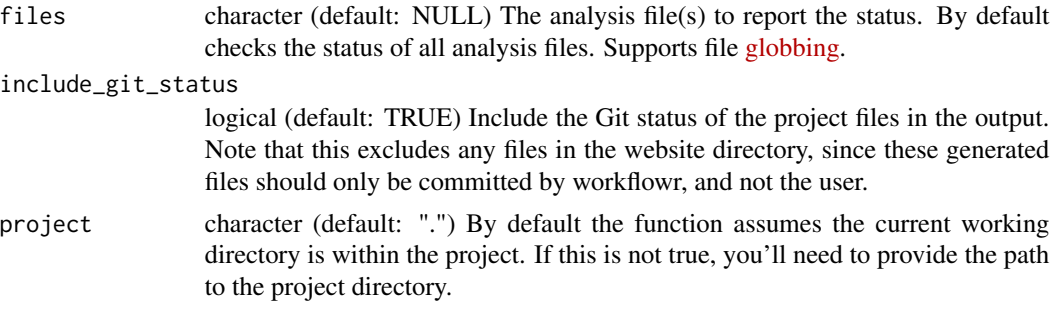

#### Details

wflow\_status reports analysis files with one of the following statuses:

- Mod: Modified file. Any published file that has been modified since the last time the HTML was published.
- Unp: Unpublished file. Any tracked file whose corresponding HTML is not tracked. May or may not have staged or unstaged changes.
- Scr: Scratch file. Any untracked file that is not specifically ignored.

wflow\_status only works for workflowr projects that use Git.

# Value

Returns an object of class wflow\_status, which is a list with the following elements:

- root: The relative path to the root directory of the workflowr project (i.e. contains the RStudio .Rproj file).
- analysis: The relative path to the directory that contains \_site.yml and the R Markdown files.
- docs: The relative path to the directory that contains the HTML files and figures.
- <span id="page-36-0"></span>• git: The relative path to the .git directory that contains the history of the Git repository.
- site\_yml: TRUE if the configuration file \_site.yml has uncommitted changes, otherwise FALSE.
- wflow yml: TRUE if the configuration file \_workflowr.yml has uncommitted changes, otherwise FALSE. If the file does not exist, the result is NULL. If the file was recently deleted and not yet committed to Git, then it will be TRUE.
- git\_status The Git status as a git\_status object from the package [git2r](#page-0-0) (see git2r:[:status](#page-0-0)).
- include\_git\_status The argument include\_git\_status indicating whether the Git status should be printed along with the status of the Rmd files.
- status: A data frame with detailed information on the status of each R Markdown file (see below).

The data frame status contains the following non-mutually exclusive columns (all logical vectors):

- ignored: The R Markdown file has been ignored by Git according to the patterns in the file .gitignore.
- mod\_unstaged: The R Markdown file has unstaged modifications.
- conflicted: The R Markdown file has merge conflicts.
- mod\_staged: The R Markdown file has staged modifications.
- tracked: The R Markdown file is tracked by Git.
- committed: The R Markdown file has been previously committed to the Git repository.
- published: The corresponding HTML file has been previously committed.
- mod\_committed: The R Markdown file has modifications that have been committed since the last time the HTML was built and committed.
- modified: The R Markdown file has been modified since it was last published (i.e. mod\_unstaged or mod\_staged or mod\_committed).
- unpublished: The R Markdown file is tracked by Git but not published (i.e. the HTML has not been committed).
- scratch: The R Markdown file is untracked by Git, i.e. it is considered a scratch file until it is committed.

#### Examples

```
## Not run:
wflow_status()
# Get status of specific file(s)
wflow_status("analysis/file.Rmd")
# Save the results
s <- wflow_status()
```
## End(Not run)

<span id="page-37-0"></span>

wfow\_toc creates a table of contents of the published R Markdown files. The output is in markdown format, so you can paste it into a document such as index.Rmd. If the R package [clipr](https://cran.r-project.org/package=clipr) is installed, the table of contents is copied to the clipboard. Otherwise the output is sent to the R console.

# Usage

```
wflow\_toc(ignore\_nav\_bar = TRUE, clipboard = TRUE, project = ".")
```
#### Arguments

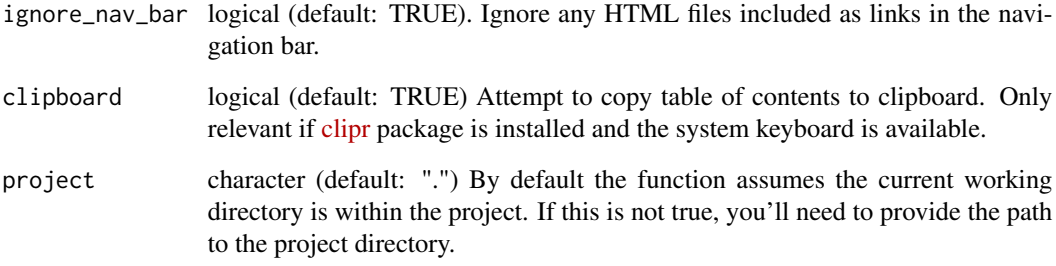

#### Details

The default behavior is to attempt to copy the table of contents to the clipboard for easy pasting into an R Markdown document. If this isn't working for you, you can try the following:

- Check that the clipr package is installed: install.packages("clipr")
- Check that the system keyboard is writable. Run [clipr\\_available](#page-0-0) and [dr\\_clipr](#page-0-0).
- If it's still not working, set keyboard = FALSE to send the table of contents to the R console to manually copy-paste.

# Value

Invisibly returns the table of contents as a character vector.

<span id="page-38-0"></span>

Update an existing workflowr project to workflowr 1.0. If you have an existing project built with a beta version of workflowr (pre-1.0.0), you can use wflow\_update to obtain the latest features. However, if you like your current project the way it is, you can continue to use workflowr as you have been by getting the latest bug fixes from [workflowrBeta.](https://jdblischak.github.io/workflowrBeta/)

#### Usage

```
wflow\_update(dr\_run = TRUE, project = "."
```
#### Arguments

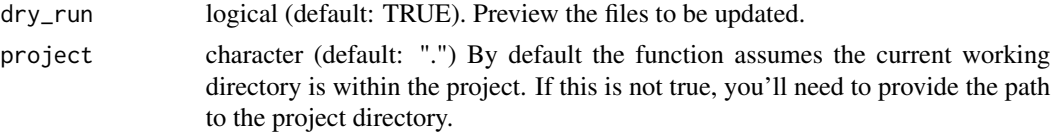

#### Details

By default, wflow\_update is run in dry\_run mode so that no unwanted changes are made. Here's how to update an existing project to workflowr 1.0:

```
# Preview the files that will be updated
wflow_update()
# Update the files
wflow_update(dry_run = FALSE)
# Preview the updates
wflow_build()
# Publish the updates
wflow_publish("_workflowr.yml", "Update to 1.0", all = TRUE)
```
Currently wflow\_update checks for the following items:

- Adds the site generator site: workflowr::wflow\_site to index.Rmd
- Replaces [html\\_document](#page-0-0) with workflowr::wflow\_html in \_site.yml and the YAML header of the R Markdown files
- Deletes analysis/chunks.R
- Removes the imported chunks in the R Markdown files
- Adds a \_workflowr.yml file, but does not change any of the options (so that your site will continue to produce the same results)
- Removes the workflowr line from include/footer.html (this is now inserted automatically by [wflow\\_html](#page-14-1))

# Value

A character vector of the updated files.

# Examples

```
## Not run:
```

```
# Preview the files to be updated
wflow_update()
# Update the files
wflow_update(dry_run = FALSE)
```

```
## End(Not run)
```
<span id="page-39-1"></span>wflow\_use\_github *Deploy site with GitHub*

# **Description**

wflow\_use\_github automates all the local configuration necessary to deploy your workflowr project with [GitHub Pages.](https://pages.github.com/) Optionally, it can also create the new repository on GitHub (only applies to public repositories hosted on github.com). Afterwards, you will need to run wflow\_git\_push in the R console (or git push in the terminal) to push the code to GitHub.

#### Usage

```
wflow_use_github(
  username = NULL,
  repository = NULL,
  organization = NULL,
  navbar_link = TRUE,
  create_on_github = NULL,
  protocol = "https",
  domain = "github.com",
  project = "."
\lambda
```
#### Arguments

username character (default: NULL). The GitHub account associated with the GitHub repository. This should be your personal GitHub username. If the repository will be created for a GitHub organization, instead use the argument organization. It will be combined with the arguments repository and domain to determine the URL of the new repository, e.g. the default is https://github.com/username/repository. It will be combined with the arguments repository, domain, and protocol to determine the URL for Git to use to push and pull from GitHub, e.g. the default is https://github.com/username/repository.git. If username is not specified,

<span id="page-39-0"></span>

<span id="page-40-0"></span>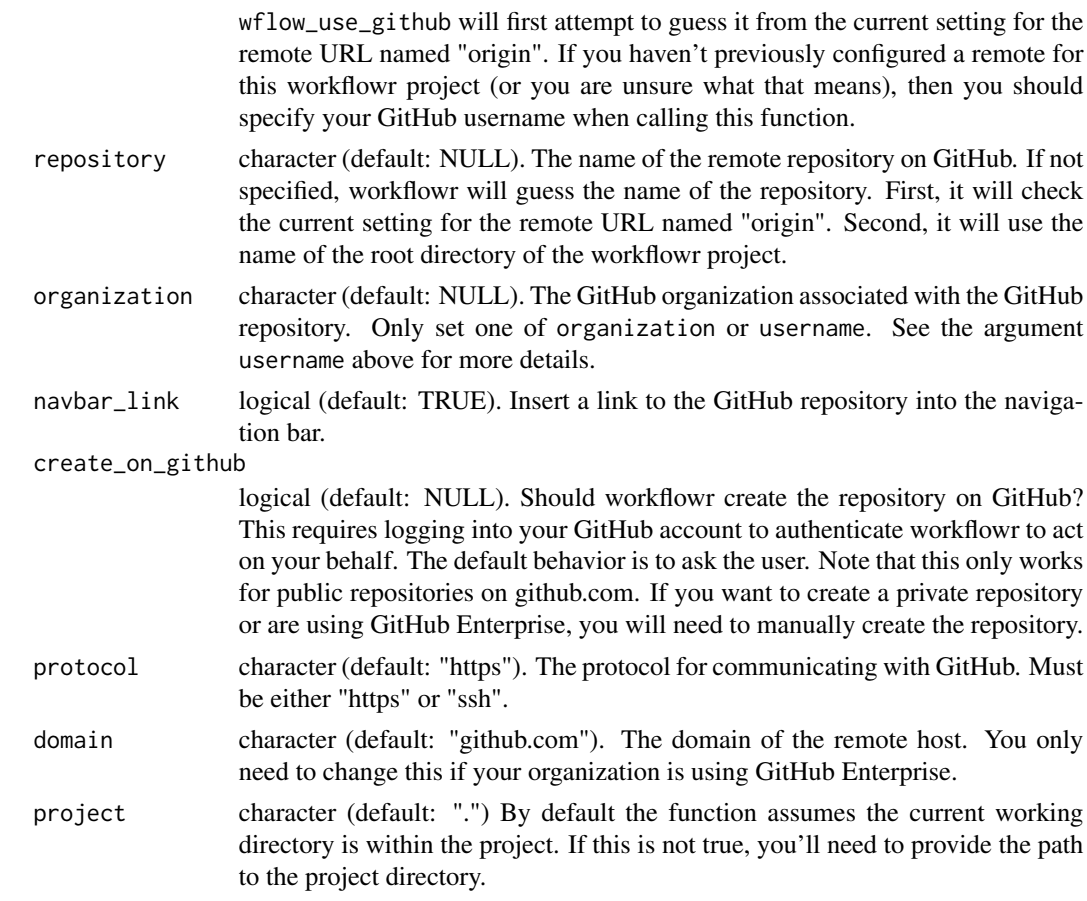

# Details

wflow\_use\_github performs the following steps and then commits the changes:

- Adds a link to the GitHub repository in the navigation bar
- Configures the Git remote settings to use GitHub (via [wflow\\_git\\_remote](#page-12-1))
- (Only if necessary) Renames the website directory to docs/
- (Only if necessary) Edits the setting output\_dir in the file \_site.yml to save the website files in docs/

Furthermore, you have two options for creating the remote repository on GitHub. In an interactive R session, you will be prompted to choose one of the options below. To bypass the prompt, you can set the argument create\_on\_github.

• 1. Have workflowr create the new repository on GitHub. If you accept, your browser will open for you to provide authorization. If you are not logged into GitHub, you will be prompted to login. Then you will be asked to give permission to the workflowr-oauth-app to create the new repository for you on your behalf. This will allow wflow\_use\_github, running on your own machine, to create your new repository. Once wflow\_use\_github finishes, workflowr can no longer access your GitHub account.

<span id="page-41-0"></span>• 2. Create the remote repository yourself by going to <https://github.com/new> and entering the Repository name that matches the name of the directory of your workflowr project (if you used the argument repository to make it a different name, make sure to instead use that one).

Once the GitHub repository has been created either by wflow\_use\_github or yourself, run wflow\_git\_push in the R console (or git push origin master in the terminal) to push your code to GitHub.

# Value

Invisibly returns a list of class wflow\_use\_github. This is currently for internal use only. Please open an Issue if you'd like to use this information.

#### Troubleshooting

The feature to automatically create the GitHub repository for you may fail since it involves using your web browser to authenticate with your GitHub account. If it fails for any reason, it'd probably be easier to manually login to GitHub and create the repository yourself [\(instructions from GitHub\)](https://help.github.com/articles/creating-a-new-repository/). However, if you have time, please file an [Issue on GitHub](https://github.com/jdblischak/workflowr/issues/new/choose) to report what happened, and importantly include which web browser you were using.

We have observed the following problems before:

• The green button to approve the authentication of the workflowr GitHub app to create the repository on your behalf is grayed out, and unable to be clicked. This is likely a JavaScript problem. Make sure you don't have JavaScript disabled in your web browser. Also, you can try using a different browser.

#### See Also

[wflow\\_git\\_push](#page-10-1), [wflow\\_git\\_remote](#page-12-1), [wflow\\_use\\_gitlab](#page-42-1)

#### Examples

## Not run:

```
wflow_use_github("your-username", "name-of-repository")
# Login with GitHub account and create new repository
wflow_git_push()
```

```
# Create a repository for an organization you belong to
wflow_use_github(organization = "my-org")
```
## End(Not run)

wflow\_use\_gitlab automates all the local configuration necessary to deploy your workflowr project with [GitLab Pages.](https://docs.gitlab.com/ee/ci/yaml/README.html#pages) Afterwards, you will need to run wflow\_git\_push in the R console (or git push in the terminal) to push the code to GitLab. Note that this will also create the repository if it doesn't exist yet (this requires GitLab 10.5 or greater). Alternatively, you could manually login to your account and create the new repository on GitLab prior to pushing.

# Usage

```
wflow_use_gitlab(
  username = NULL,
  repository = NULL,
  navbar_link = TRUE,
 protocol = "https",
  domain = "gitlab.com",
  project = "."
)
```
<span id="page-42-1"></span><span id="page-42-0"></span>wflow\_use\_gitlab *Deploy site with GitLab*

# Arguments

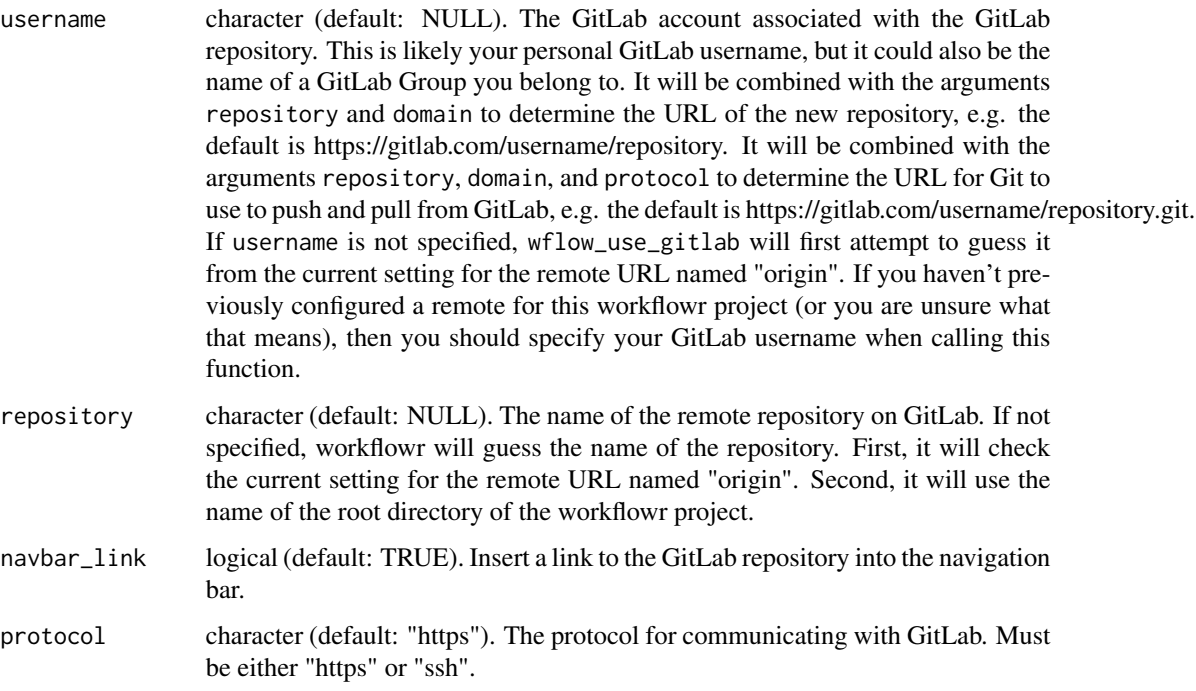

<span id="page-43-0"></span>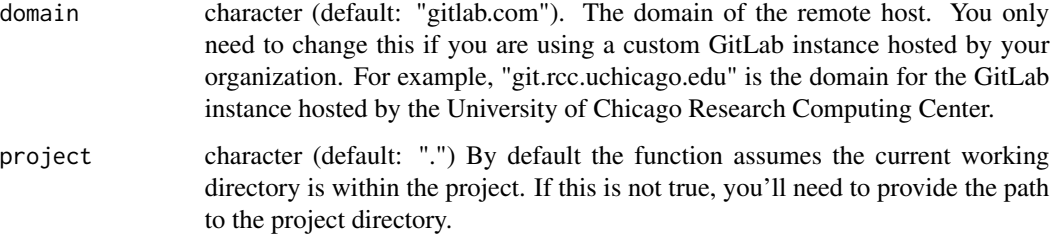

# Details

wflow\_use\_gitlab performs the following steps and then commits the changes:

- Renames the website directory from docs/ to public/
- Edits the setting output\_dir in the file \_site.yml to save the website files in public/
- Adds a link to the GitLab repository in the navigation bar
- Creates the required file .gitlab-ci.yml
- Configures the Git remote settings to use GitLab

By default the GitLab repository is set to private, so you are the only one that can access it. If you need to keep it private, you can [grant access](https://gitlab.com/help/user/project/pages/pages_access_control.md) to collaborators in Settings->Members. Otherwise, you can make it public in Settings->General->Visibility.

For more details, read the documentation provided by [GitLab Pages.](https://docs.gitlab.com/ee/ci/yaml/README.html#pages)

#### Value

Invisibly returns a list of class wflow\_use\_gitlab. This is currently for internal use only. Please open an Issue if you'd like to use this information.

# See Also

[wflow\\_git\\_push](#page-10-1), [wflow\\_git\\_remote](#page-12-1), [wflow\\_use\\_github](#page-39-1), vignette("wflow-06-gitlab")

# Examples

```
## Not run:
```

```
wflow_use_gitlab("your-username", "name-of-repository")
# Login with GitLab account and create new repository
wflow_git_push()
```
## End(Not run)

<span id="page-44-1"></span><span id="page-44-0"></span>

wflow\_view displays the website locally in your browser or the RStudio Viewer pane.

# Usage

```
wflow\_view(files = NULL, latest = FALSE, dry\_run = FALSE, project = "."
```
# Arguments

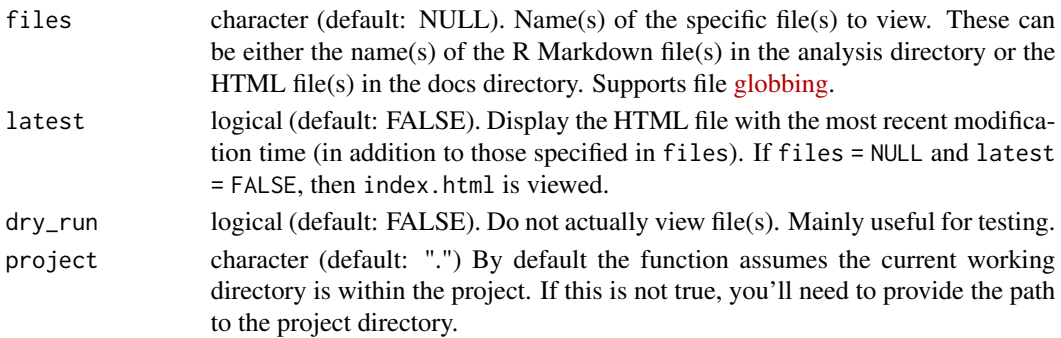

# **Details**

wflow\_view by default displays the file index.html. To view the most recently modified HTML file, set latest = TRUE. To specify which file(s) to view, specify either the name(s) of the R Markdown or HTML file(s).

wflow\_view uses [browseURL](#page-0-0) to view the HTML files in the browser. If you wish to do something non-traditional like view an HTML file that is not in the docs directory or not part of a workflowr project, you can use that function directly.

If wflow\_view is run in the RStudio IDE and only one file has been requested to be viewed, the file is displayed in the [RStudio Viewer.](https://rstudio.github.io/rstudio-extensions/rstudio_viewer.html)

If R has no default browser set (determined by getOption("browser")), then wflow\_view cannot open any HTML files. See [browseURL](#page-0-0) for setup instructions.

#### Value

An object of class wflow\_view, which is a list with the following elements:

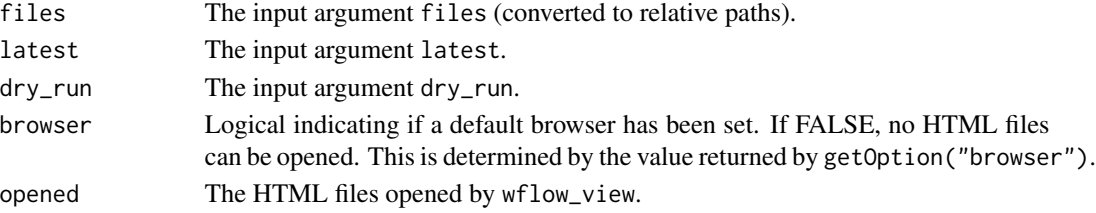

<span id="page-45-0"></span>46 workflowr

# See Also

[browseURL](#page-0-0)

# Examples

## Not run:

# View index.html wflow\_view()

# View the most recently modified HTML file wflow\_view(latest = TRUE)

# View a file by specifying the R Markdown file wflow\_view("analysis/fname.Rmd")

```
# View a file by specifying the HTML file
wflow_view("docs/fname.html")
```

```
# View multiple files
wflow_view(c("fname1.Rmd", "fname2.Rmd"))
wflow_view("docs/*html")
```
## End(Not run)

<span id="page-45-1"></span>workflowr *workflowr: A workflow template for creating a research website*

# Description

The workflowr package helps you create a research website using R Markdown and Git.

# Vignettes

Run browseVignettes("workflowr") to read the package vignettes locally. Alternatively you can read the documentation online at <https://jdblischak.github.io/workflowr>.

# Main workflowr functions

[wflow\\_start](#page-31-1) Start a workflowr project.

[wflow\\_build](#page-2-1) Build the site to view locally.

[wflow\\_publish](#page-20-1) Publish analyses to include in the website.

[wflow\\_status](#page-35-1) Report status of analysis files.

#### <span id="page-46-0"></span>workflowr **47**

#### Supporting workflowr functions

For further information on workflowr, see the help pages for these functions:

- [wflow\\_html](#page-14-1) More technical details about how individual R Markdown files are converted to webpages, and how the rendering settings can be customized.
- [wflow\\_site](#page-30-1) This help page explains how project-wide rendering settings can be customized in the \_site.yml file.

#### Package options

The following package options affect the default behavior of the workflowr functions. To permanently set any of these options, add a call to the function [options](#page-0-0) in the file .Rprofile at the root of your workflowr project. For example:

# Do not use Git executable options(workflowr.sysgit = "")

- workflowr.autosave A logical indicating whether workflowr functions should automatically save files open in the RStudio editor before running. The default is TRUE. This requires RStudio 1.1.287 or later. Only files that have been previously saved are affected. In other words, unnamed files will be ignored.
- workflowr.sysgit The path to the system Git executable. This is occasionally used to increase the speed of Git operations performed by workflowr. By default it is set to the first Git executable on the search path. You can specify a path to a different Git executable. Alternatively you can disable this behavior entirely by setting it to the empty string "".
- workflowr.view A logical indicating whether workflowr functions should open webpages for viewing in the browser. The default is set to [interactive](#page-0-0) (i.e. it is TRUE only if it is an interactive R session). This option is currently used by [wflow\\_build](#page-2-1), [wflow\\_git\\_push](#page-10-1), and [wflow\\_publish](#page-20-1).

# <span id="page-47-0"></span>Index

add, *[7](#page-6-0)* browseURL, *[45,](#page-44-0) [46](#page-45-0)* clipr\_available, *[38](#page-37-0)* commit, *[7,](#page-6-0) [8](#page-7-0)*, *[26](#page-25-0)*, *[28](#page-27-0)*, *[35](#page-34-0)* config, *[9](#page-8-0)* dr\_clipr, *[38](#page-37-0)* extract\_commit, [3](#page-2-0) git2r, *[7](#page-6-0)[–12](#page-11-0)*, *[26](#page-25-0)*, *[28](#page-27-0)*, *[35](#page-34-0)*, *[37](#page-36-0)* html\_document, *[15](#page-14-0)*, *[19](#page-18-0)*, *[39](#page-38-0)* interactive, *[47](#page-46-0)* knit, *[20](#page-19-0)* merge.git\_repository, *[10](#page-9-0)* options, *[47](#page-46-0)* output\_format, *[15](#page-14-0)*, *[19,](#page-18-0) [20](#page-19-0)* pull, *[10](#page-9-0)* push, *[12](#page-11-0)* render, *[15,](#page-14-0) [16](#page-15-0)* render\_site, *[5](#page-4-0)*, *[31](#page-30-0)* rmarkdown, *[5](#page-4-0)*, *[19,](#page-18-0) [20](#page-19-0)* run, *[19,](#page-18-0) [20](#page-19-0)* sessionInfo, *[16](#page-15-0)* set.seed, *[5](#page-4-0)*, *[16](#page-15-0)*, *[22](#page-21-0)* source, *[30](#page-29-0)* status, *[37](#page-36-0)* tempdir, *[5](#page-4-0)* wflow\_build, [3,](#page-2-0) *[23](#page-22-0)*, *[30](#page-29-0)*, *[46,](#page-45-0) [47](#page-46-0)* wflow\_git\_commit, [6,](#page-5-0) *[23](#page-22-0)*, *[26](#page-25-0)*, *[28](#page-27-0)* wflow\_git\_config, [8,](#page-7-0) *[24](#page-23-0)*, *[33](#page-32-0)*

wflow\_git\_pull, [9](#page-8-0) wflow\_git\_push, [11,](#page-10-0) *[25](#page-24-0)*, *[33](#page-32-0)*, *[42](#page-41-0)*, *[44](#page-43-0)*, *[47](#page-46-0)* wflow\_git\_remote, [13,](#page-12-0) *[16](#page-15-0)*, *[29](#page-28-0)*, *[41,](#page-40-0) [42](#page-41-0)*, *[44](#page-43-0)* wflow\_html, *[5](#page-4-0)*, [15,](#page-14-0) *[18](#page-17-0)[–22](#page-21-0)*, *[31](#page-30-0)*, *[34](#page-33-0)*, *[39](#page-38-0)*, *[47](#page-46-0)* wflow\_open, [17](#page-16-0) wflow\_post\_knit, *[17](#page-16-0)*, [19,](#page-18-0) *[20,](#page-19-0) [21](#page-20-0)* wflow\_pre\_knit, *[17](#page-16-0)*, *[19](#page-18-0)*, [19,](#page-18-0) *[21](#page-20-0)* wflow\_pre\_processor, *[17](#page-16-0)*, *[19,](#page-18-0) [20](#page-19-0)*, [20](#page-19-0) wflow\_publish, *[3](#page-2-0)[–6](#page-5-0)*, *[8](#page-7-0)*, [21,](#page-20-0) *[25](#page-24-0)*, *[29,](#page-28-0) [30](#page-29-0)*, *[46,](#page-45-0) [47](#page-46-0)* wflow\_quickstart, [23](#page-22-0) wflow\_remove, [26](#page-25-0) wflow\_rename, [27](#page-26-0) wflow\_rename\_proj, [28](#page-27-0) wflow\_run, [30](#page-29-0) wflow\_site, [31,](#page-30-0) *[47](#page-46-0)* wflow\_start, *[16](#page-15-0)*, *[24,](#page-23-0) [25](#page-24-0)*, [32,](#page-31-0) *[46](#page-45-0)* wflow\_status, [36,](#page-35-0) *[46](#page-45-0)* wflow\_toc, [38](#page-37-0) wflow\_update, [39](#page-38-0) wflow\_use\_github, *[25](#page-24-0)*, [40,](#page-39-0) *[44](#page-43-0)* wflow\_use\_gitlab, *[25](#page-24-0)*, *[42](#page-41-0)*, [43](#page-42-0) wflow\_view, *[4](#page-3-0)*, *[22](#page-21-0)*, [45](#page-44-0) workflowr, *[25](#page-24-0)*, [46](#page-45-0)